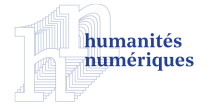

### **Humanités numériques**

**7 | 2023** Numérisation du patrimoine et modélisation des connaissances

## Le relevé interdisciplinaire d'art pariétal paléolithique en trois dimensions : intérêt, méthode et premiers résultats

*The Interdisciplinary Survey of Palaeolithic Cave Art in Three Dimensions: Interest, Method, and First Results*

### Priscilia Barbuti, Oscar Fuentes, Stéphane Konik et Geneviève Pinçon

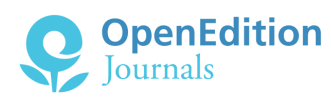

#### Édition électronique

URL :<https://journals.openedition.org/revuehn/3410> DOI : 10.4000/revuehn.3410 ISSN : 2736-2337

Éditeur Humanistica

#### Référence électronique

Priscilia Barbuti, Oscar Fuentes, Stéphane Konik et Geneviève Pinçon, « Le relevé interdisciplinaire d'art pariétal paléolithique en trois dimensions : intérêt, méthode et premiers résultats », *Humanités numériques* [En ligne], 7 | 2023, mis en ligne le 01 juillet 2023, consulté le 14 juillet 2023. URL : http:// journals.openedition.org/revuehn/3410 ; DOI : https://doi.org/10.4000/revuehn.3410

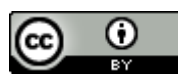

Creative Commons - Attribution 4.0 International - CC BY 4.0 <https://creativecommons.org/licenses/by/4.0/>

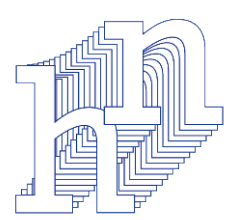

# **humanités numériques**

7 | 2023 *[Numérisation du patrimoine et modélisation des connaissances](https://journals.openedition.org/revuehn/3311)* VISUALISATION EN 3D

# **Le relevé interdisciplinaire d'art pariétal paléolithique en trois dimensions : intérêt, méthode et premiers résultats**

*The Interdisciplinary Survey of Palaeolithic Cave Art in Three Dimensions: Interest, Method, and First Results*

**Priscilia Barbuti, Oscar Fuentes, Stéphane Konik et Geneviève Pinçon**

### **Résumés**

Depuis la découverte de l'art paléolithique vers la fin du xıx<sup>e</sup> siècle en France, le relevé des parois reste l'acte archéologique central de la démarche scientifique. Allant du calque direct à la photographie et l'infographie, les méthodes et techniques employées par les archéologues ont toujours été en relation avec les avancées technologiques de leur temps. Depuis maintenant près de 15 ans, la 3D s'inscrit dans les programmes de recherche en archéologie préhistorique et l'étude des sites ornés. Entre démarches d'acquisition, de traitement et de gestion des données, la discipline adapte, emprunte, fait sienne des écosystèmes 3D en fonction des problématiques de recherche. Quelle place pour le relevé ? Quels sont les apports qui peuvent être mis en avant en matière de compréhension des volumes et des reliefs ? Et quelles sont les modélisations des savoirs que les outils numériques 3D appliqués aux sciences humaines peuvent générer ? C'est ce que cet article se propose de développer.

Since the first discoveries of Palaeolithic art in France in the late 19th century, surveying cave walls has remained the archaeological key element of the scientific process. From direct copy on tracing paper to photography and computer graphics, the methods and techniques of the archaeologists have always been related to the technological advances of their times. For the last 15 years or so, 3D has been applied to research

projects in prehistoric archaeology and the study of decorated caves. From data acquisition to data processing and management, the field adapts, borrows and assimilates 3D digital ecosystems according to various research problems. What place does the archaeological survey have in it? What input in terms of understanding volumes and surface features can it provide? And what kind of knowledge modelling can 3D tools applied to the Human Sciences create? This is what this paper aims to address.

### **Entrées d'index**

[préhistoire](https://journals.openedition.org/revuehn/3415), [archéologie](https://journals.openedition.org/revuehn/484), [imagerie](https://journals.openedition.org/revuehn/2223), [interopérabilité](https://journals.openedition.org/revuehn/487), [modélisation des connaissances](https://journals.openedition.org/revuehn/519) MOTS-CLÉS : KEYWORDS: [prehistory](https://journals.openedition.org/revuehn/3420), [archaeology](https://journals.openedition.org/revuehn/492), [image processing](https://journals.openedition.org/revuehn/1758), [interoperability](https://journals.openedition.org/revuehn/496), [knowledge modelling](https://journals.openedition.org/revuehn/661)

# **Introduction**

1

2

3

Depuis longtemps, le Centre national de préhistoire (CNP), service rattaché à la sous-direction de l'archéologie (direction générale des patrimoines et de l'architecture, ministère de la Culture), s'interroge sur l'usage des outils numériques 3D appliqués à l'étude des sites ornés du Paléolithique. Chargé de la politique nationale des grottes ornées, le CNP contribue à la conservation, l'étude et la médiation de tels sites. Dans ce cadre, il conduit une réflexion sur l'usage des technologies 3D dans la démarche scientifique de l'étude des images paléolithiques, teste des méthodes d'analyse ainsi que des outils et partage ses expériences.

Depuis 2016, le CNP a notamment engagé une étude nationale sur les pratiques des chercheurs utilisant les outils 3D, non pas pour de l'acquisition, mais pour le traitement et l'exploitation des modèles numériques à des fins d'analyse (Fuentes 2017). Le CNP met en place des méthodes et outils de gestion, d'exploitation et de diffusion des données 3D avec la collaboration de l'UMR 3495 Map (Modèles et simulations pour l'architecture et le patrimoine) à Marseille, au sein de l'accord-cadre entre le ministère de la Culture et le CNRS (CNP 2017 ; Seigneur 2019). Depuis cinq ans, le CNP accueille également des apprentis de la licence professionnelle « Infographie, patrimoine, visualisation et modélisation 3D » de l'université de Cergy-Pontoise. Le processus de relevé interdisciplinaire d'art pariétal directement sur un modèle 3D, autrement dit un objet tridimensionnel maillé et généré à partir de captations photogrammétriques ou lasergrammétriques, est issu de ces travaux collaboratifs.

Un premier travail a permis de jeter les bases du relevé sur modèle tridimensionnel en questionnant en profondeur les modalités de transfert des informations issues de documents 2D vers la 3D (Fuentes, Lepelé et Pinçon 2019). L'objet du présent article consiste à réaliser cette fois-ci un relevé archéologique directement en 3D – que nous nommons « relevé 3D dynamique ». Le terme « dynamique » se rapporte à la possibilité de faire

varier à volonté les points de vue sur les surfaces étudiées (à la différence d'une photo que l'on qualifierait de « statique »). Ce travail d'étude des surfaces, réalisé directement sur un modèle 3D, ouvre de nouvelles perspectives d'approche de l'art paléolithique et de sa connaissance.

Les grottes ornées du Paléolithique supérieur sont des sites archéologiques très fragiles et souvent difficiles d'accès. L'art pariétal représente un patrimoine singulier qui nécessite des interventions archéologiques adaptées. Contrairement à la fouille archéologique classique qui impose une destruction du site, ces grottes ou abris nécessitent d'adapter des gestes peu invasifs et non destructeurs à la démarche archéologique. L'acquisition numérique 3D de ces sites difficilement praticables ou d'une très grande fragilité apporte des solutions pour les appréhender.

4

7

- L'écosystème numérique 3D s'impose désormais comme interface pour l'étude des sites ornés. Il ne s'agit pas d'envisager un remplacement de la recherche *in situ* (qui reste indispensable) par des actions réalisées uniquement *ex situ*, mais de considérer les modèles 3D comme un ensemble de ressources complémentaires au service d'une recherche intégrée. 5
- L'apport principal de la 3D au relevé d'art paléolithique est qu'elle rend enfin possible la prise en compte du volume d'une surface. Longtemps, la recherche en art paléolithique a été confrontée à la déformation liée à la transcription d'informations à l'origine tridimensionnelles (morphologie en relief des parois) sur une surface en 2D (le relevé plat sur calque ou papier). L'historiographie des relevés d'art pariétal depuis la fin du xix<sup>e</sup> siècle en France montre la grande inventivité des innovations techniques visant à corriger ces déformations. La réalisation d'un relevé directement dans le modèle 3D apporte enfin une solution satisfaisante. 6
	- Dans nos travaux, nous avons choisi de donner la priorité aux outils *open source* ainsi qu'aux formats ouverts et interopérables avec l'indexation systématique des métadonnées. Nous souhaitions également éviter de multiplier les outils en privilégiant des solutions logicielles accessibles et capables de gérer une grande quantité de formats.
- C'est dans ce contexte que nous avons opté pour le logiciel Blender afin de réaliser des relevés d'art paléolithique en trois dimensions. 8

# **L'exploitation d'un écosystème 3D pour les relevés d'art pariétal paléolithique**

## **Relevé des parois, volumes et déformations : historiographie**

La démarche du relevé fait partie intégrante du processus scientifique de l'étude d'une grotte ornée. Dès les premières découvertes, à la fin du xix<sup>e</sup> siècle, les préhistoriens se sont attachés à rendre compte des dessins observés sur les parois par tous les moyens possibles. Marcelino de Sautuola découvre l'art pariétal de la grotte d'Altamira en 1878 et restitue immédiatement le plafond peint afin de faire connaître sa découverte et authentifier son origine paléolithique (Sautuola 1880). Il effectue ainsi l'un des premiers clichés d'art pariétal sur plafond en grotte et l'un des premiers relevés des peintures. François Daleau, en France, suite à ses observations des parois de la grotte de Pair-non-Pair (Gironde) en 1880, réalise des croquis très détaillés sur un carnet ainsi que des photographies (Daleau 1897). Plus tôt, à partir de 1878, Léopold Chiron effectue des dessins par estompage des gravures pariétales de la grotte Chabot dans le Gard (Chiron 1889), méthode reprise par Émile Rivière à partir de 1895, sur les parois de la grotte de la Mouthe en Dordogne (Rivière 1901). Dans un souci de faire reconnaître ces représentations paléolithiques et faire accepter cet art paléolithique, ces dessins et croquis ont souvent été accompagnés de prises de vues photographiques.

10

11

9

Comment rendre au plus juste les éléments observés à partir de documents intermédiaires ? C'est ainsi que toute la démarche du relevé d'art paléolithique en France et en Espagne se met en place. Très rapidement, la déformation inhérente à cette opération est perçue. En effet, les images pariétales ne sont que très rarement sur des surfaces planes et les œuvres sont souvent exécutées en tenant compte du volume de la paroi et exploitent même ce dernier. Le geste « artistique » tisse ainsi un lien étroit avec la morphologie pariétale, ce dont les relevés effectués sur papier ou calque ne peuvent rendre compte.

Lorsque M. de Sautuola réalise le premier relevé du plafond peint d'Altamira, il intègre les images des bisons polychromes, les aspérités et les fissures de la paroi, donnant ainsi un contexte aux œuvres (De Sautuola 1880). Ce qui n'est plus tout à fait le cas avec les relevés de l'abbé Breuil qui ne prend plus en compte les reliefs de paroi pour l'étude des peintures. En revanche, le relevé des gravures de ces mêmes images est, quant à lui, réalisé avec les informations morphologiques de la paroi. Ces deux approches en parallèle permettent à l'abbé Breuil de rendre l'esthétisme des images peintes et une étude technique des gravures sur des cas précis. C'est la même démarche qu'il utilise à Font-de-Gaume ou aux Combarelles. Cette difficulté à intégrer le volume et les reliefs des parois est encore plus visible dans ses relevés des bas-reliefs de Commarque en 1915 (Capitan, Breuil et Peyrony 1915). S'il s'attache à restituer le volume des reliefs anthropiques, il ne renseigne cependant pas la morphologie de la paroi sur laquelle ces œuvres s'appuient.

- Le renouveau méthodologique et technique du relevé qui se met en œuvre à partir des années 1950 instaure un nouveau paradigme : celui d'étudier les images paléolithiques dans le même esprit que la fouille archéologique des sols. Si, à partir des méthodes instaurées par André Leroi-Gourhan, celle-ci devient désormais planimétrique pour une meilleure mise en perspective des vestiges par rapport à un temps d'occupation, l'étude des images pariétales, de même, doit aussi se faire en tenant compte de la surface de la paroi dans son ensemble. C'est le cas, par exemple, des travaux de Michel Lorblanchet dans les années 1970 dans la grotte de Saint-Eulalie (Lot) (Lorblanchet 1973), de Léon Pales dans la grotte de La Marche (Vienne) (Pales et Tassin de Saint Péreuse 1969), de Denis Vialou à Aldène (Hérault) (Vialou 1979), de Claude et Monique Archambeau aux Combarelles (Dordogne) (Archambeau et Archambeau 1991) et ceux de Brigitte et Gilles Delluc à Commarque en Dordogne à la fin des années 1970 et au début des années 1980 (Delluc et Delluc 1981). 12
- 13

La méthode de relevé indirect sur calque disposé à une certaine distance de la paroi, bien que testée par l'abbé Lemozi au Pech-Merle à partir des années 1920 (Lemozi 1929), s'impose, entre autres, avec le travail de relevé de Glory à Lascaux durant les années 1950 (Leroi-Gourhan et Allain 1979) ou les travaux méthodologiques et techniques de Ludovic Chabredier (1966). Cet éloignement de la paroi est indispensable pour protéger les surfaces ornées (contrairement à un calque direct posé sur celles-ci), mais il ajoute un nouveau degré de déformation liée à la projection. Au Centre national de préhistoire, Norbert Aujoulat a bien détaillé ces modalités de déformation, quel que soit le mode de projection opéré pour le relevé (Aujoulat 1987). Il notait ainsi quatre mécanismes de déformation liés aux méthodes de relevé et à leur projection par rapport au plan (figure 1).

#### **Figure 1. Mécanismes de déformation des différentes méthodes de relevé de la paroi**

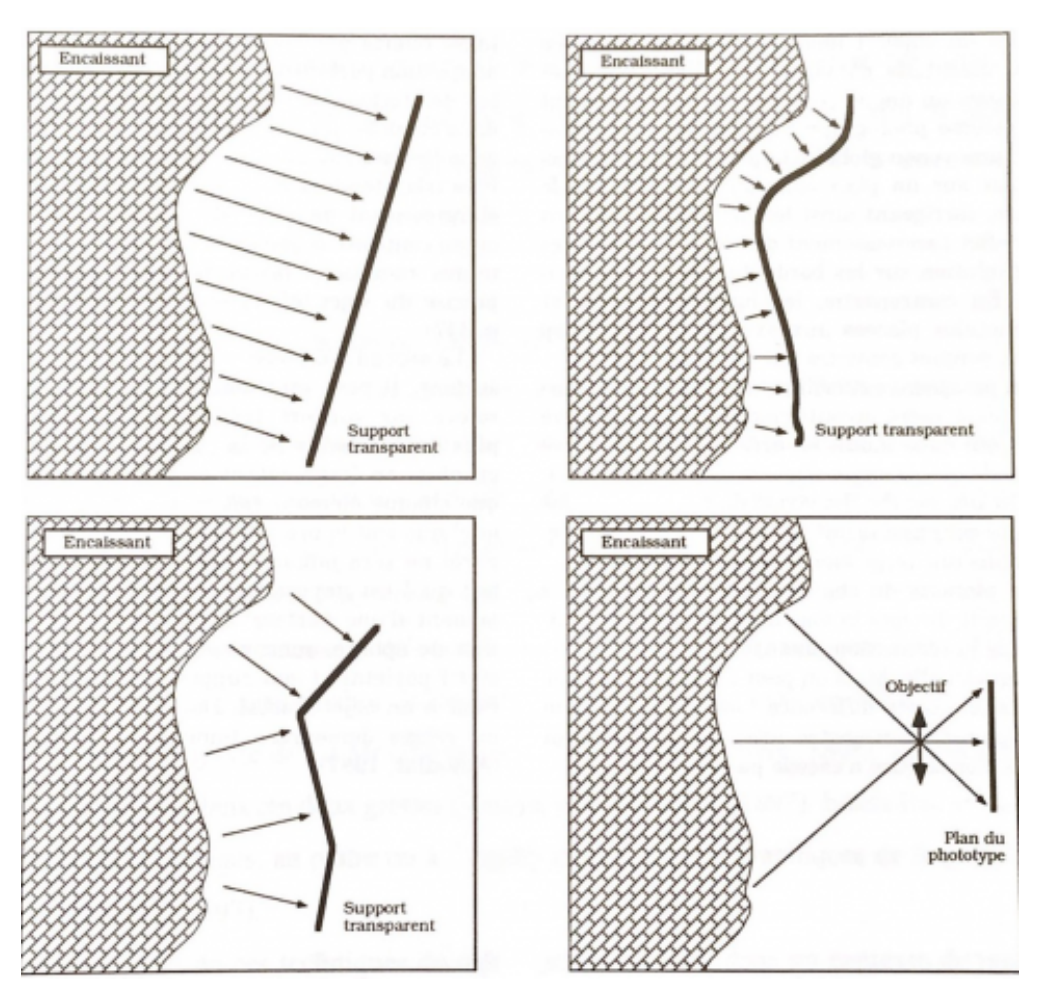

Différents modes de projection : en haut, à gauche, projection orthographique ; en haut, à droite, projection sur une surface développable ; en bas, à gauche, projection polyédrique, où chaque élément de cette mosaïque s'apparente à un plan ; en bas, à droite, projection conique (Aujoulat, 1993)

Illustration Norbert Aujoulat ; crédit : ministère de la Culture/Centre national de préhistoire

- La mise en place durant les années 1980-1990 du relevé indirect sur une mosaïque de photographies a permis de lever certains écueils, notamment en offrant la possibilité de travailler sur de grandes surfaces tout en préservant les parois d'un contact direct. Cependant, la problématique de la transcription du volume reste entière. 14
	- Pourtant, la prise en compte de l'ensemble des informations de paroi dans l'analyse des images est fondamentale. L'étude des grands abris sous roche sculptés, tels que le Roc-aux-Sorciers (Iakovleva et Pinçon 1997), le Roc-de-Sers (Tymula 2002), la Chaire-à-Calvin (Pinçon 2010) ou Cap-Blanc (Bourdier *et al*. 2011), a pris en considération la nécessité d'enregistrer ces grands ensembles ornés en intégrant tous les éléments, naturels ou anthropiques, observés sur la paroi dans leurs trois dimensions (enlèvements ou ajouts de matières). Cette analyse permet d'assembler les regards complémentaires d'experts, comme celui du préhistorien spécialiste de l'image paléolithique, du géologue, du géomorphologue, du conservateur et du gestionnaire du site.
- Dès 1999, Geneviève Pinçon et son équipe, en collaboration avec la société Arts graphiques et patrimoine, étaient en mesure d'adapter le relevé en 2D à un modèle 3D de la frise sculptée du Roc-aux-Sorciers, ce qui 16

15

fut présenté au Salon du patrimoine. Depuis 2010, la démocratisation et l'utilisation croissante des écosystèmes numériques 3D permettent de s'affranchir des limites physiques imposées par les sites (accessibilité, étroitesse), mais également de gérer les déformations des relevés liées à la transposition 2D en 3D (Fritz, Willis et Tosello 2016). L'apport est considérable en termes de visualisation pour la compréhension du contexte de l'image et des interprétations qui en découlent. Cependant, il ne s'agit pas, dans ce cas, d'un relevé dynamique directement réalisé en 3D.

## **Relevé interdisciplinaire d'art pariétal en 3D : méthodologie**

- À l'occasion de travaux précédents (Fuentes, Lepelé et Pinçon 2019) dans lesquels avaient été explorées les potentialités offertes par les outils 3D en matière de recherche et d'étude, les annotations vectorielles issues d'un relevé cartographique avaient été appliquées directement sur le modèle 3D. 17
- Dans cette continuité, nous avons élaboré un processus de relevé d'art pariétal peint et de gravures intégralement sous interface 3D, selon l'exigence de toute approche scientifique en termes de rigueur et de précision. 18
- La démarche ne consiste pas tant à transposer fidèlement les fonctionnalités des outils utilisés pour la réalisation de relevés en 2D, mais à exploiter les fonctionnalités propres aux logiciels 3D et adaptées aux spécificités du relevé tridimensionnel. 19

### <span id="page-7-0"></span>**Le choix du logiciel Blender pour le relevé d'art pariétal**

Nos recherches, dans la lignée de celles déjà engagées, s'appuient sur le logiciel Blender, dans sa version 2.8 **[1](#page-31-0)** . Celui-ci, conçu pour la modélisation, l'animation et le rendu 3D, constitue à ce jour l'une des solutions *open source* les plus puissantes du marché (figure 2).

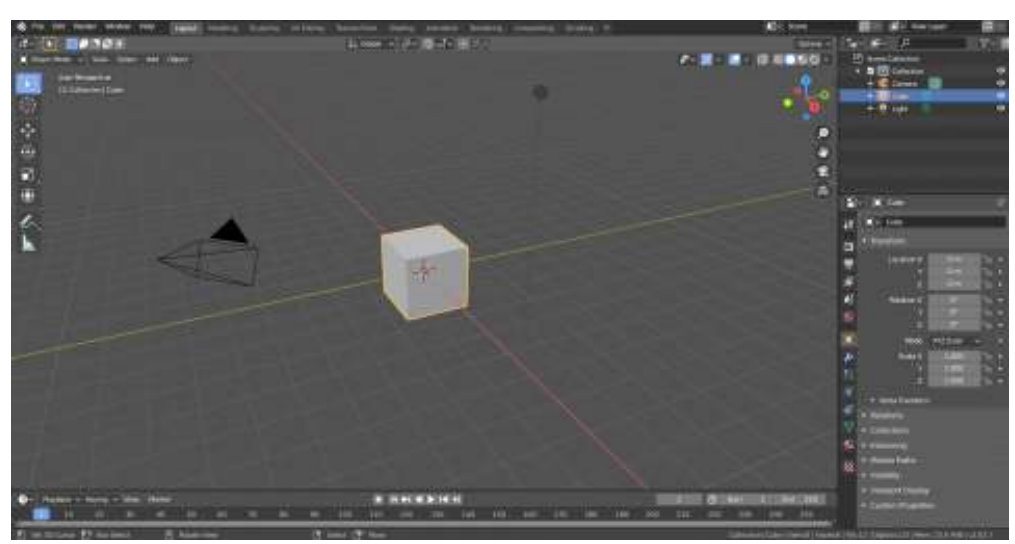

**Figure 2. Interface par défaut du logiciel Blender**

20

Ministère de la Culture/Centre national de préhistoire

- Libre et gratuit, il s'adapte à des configurations standards et se veut accessible au plus grand nombre en s'adressant à tous les publics, professionnels comme novices. Sa large gamme d'outils permet de centraliser les différentes étapes d'une chaîne opératoire au sein d'un environnement unique, en limitant le recours à d'autres logiciels. Enfin, les mises à jour régulières et les nombreuses contributions d'une communauté active, fondées sur le partage des ressources, sont autant d'éléments qui font de ce logiciel un outil évolutif, doté d'une large gamme de fonctionnalités (notamment d'un moteur de rendu en temps réel, avantage non négligeable dans le cadre des travaux présentés ici), et assez polyvalent pour être aisément adapté à des usages aussi spécifiques que le relevé d'art pariétal dans un environnement entièrement virtuel. 21
- Ainsi, si les logiciels capables de répondre au défi du relevé sur modèle 3D ne manquent pas, Blender s'est imposé comme la solution la plus adaptée à une approche correspondant à la réalité du travail des chercheurs, dans un juste équilibre entre performance et accessibilité. 22

### **Le relevé d'art pariétal avec l'outil Grease Pencil : relevé cartographique des gravures**

- Propre à Blender, le Grease Pencil est un outil destiné au dessin tridimensionnel. Initialement limité aux simples annotations et tracés sommaires, il a fait l'objet d'importants changements à l'occasion du passage de la version 2.79 à la version 2.8 du logiciel. Il constitue aujourd'hui un puissant instrument dont les nombreuses fonctionnalités ont permis la mise en place d'une démarche de relevé à même le modèle 3D. Cette démarche s'avère particulièrement adaptée à l'enregistrement des gravures, de l'enlèvement de matières et de la morphologie de parois, dans une approche qui s'apparente aux relevés vectoriels 2D de type cartographique (Fuentes, Lepelé et Pinçon 2019). Cela est notamment rendu possible par le système de calques qui permet la mise en perspective de plusieurs lectures de la paroi et dont la relative simplicité laisse à l'utilisateur tout le loisir d'organiser, trier, modifier et afficher rapidement des groupes d'informations (figure 2). 23
- Le Grease Pencil offre, par sa nature, une grande flexibilité et un travail non destructif (il n'engendre aucune modification irrémédiable de l'objet 3D ou de sa texture), et la possibilité de faire adhérer à la surface de l'objet 3D des tracés entièrement paramétrables et modifiables à tout instant par les chercheurs (figure 3).  $24$

**Figure 3. Relevé au Grease Pencil : relevé complet réalisé à l'aide du Grease Pencil (a), tri et affichage de groupes d'informations selon les experts impliqués dans l'analyse par gestion des calques (b)**

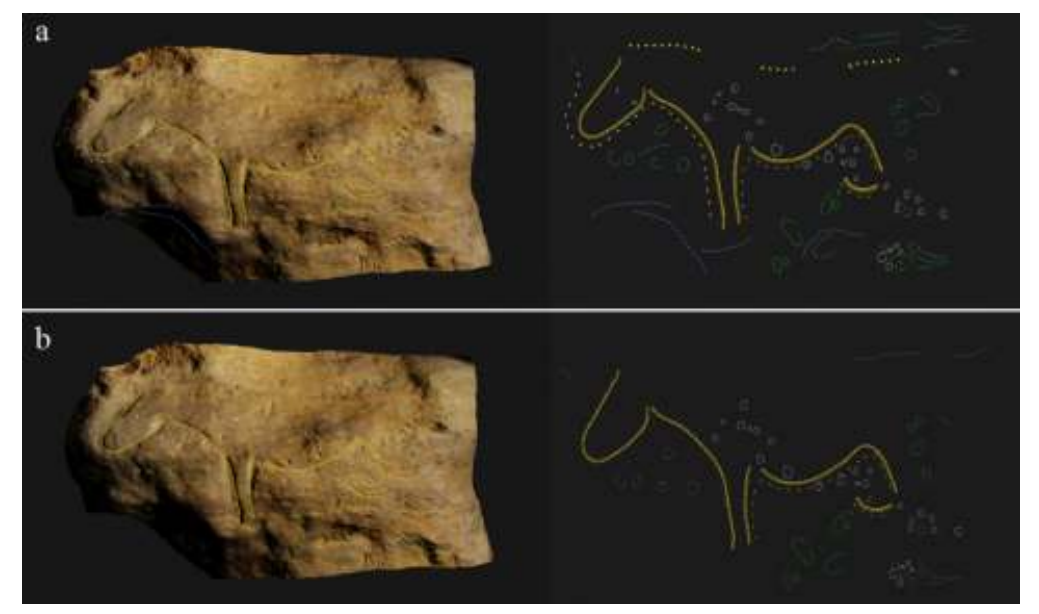

Centre national de préhistoire (modèle numérique : AGP ; crédit : ministère de la Culture/Centre national de préhistoire)

- Depuis la version 2.8 du logiciel, le Grease Pencil offre la possibilité d'importer des chartes graphiques sous forme d'images converties au format PNG puis appliquées comme texture aux objets 3D que constituent les tracés. La réalisation de traits plus ou moins complexes (pointillés, traits discontinus, etc.) est ainsi entièrement automatisée. Cette nouvelle fonctionnalité vient pallier les difficultés rencontrées avec les versions précédentes du logiciel en permettant de normaliser plus facilement les documents produits et constitue un avantage considérable, grâce à un gain de temps et de précision non négligeable. 25
- 26
- Elle vient faciliter, à terme, la lecture des analyses des préhistoriens qui se sont appuyées sur le même référentiel (figure 4). Enfin, le Grease Pencil autorise l'export sous format vectoriel (SVG), assurant ainsi l'interopérabilité des données produites.

**Figure 4. Exemple de charte graphique intégrée au logiciel et utilisée pour le relevé des tracés**

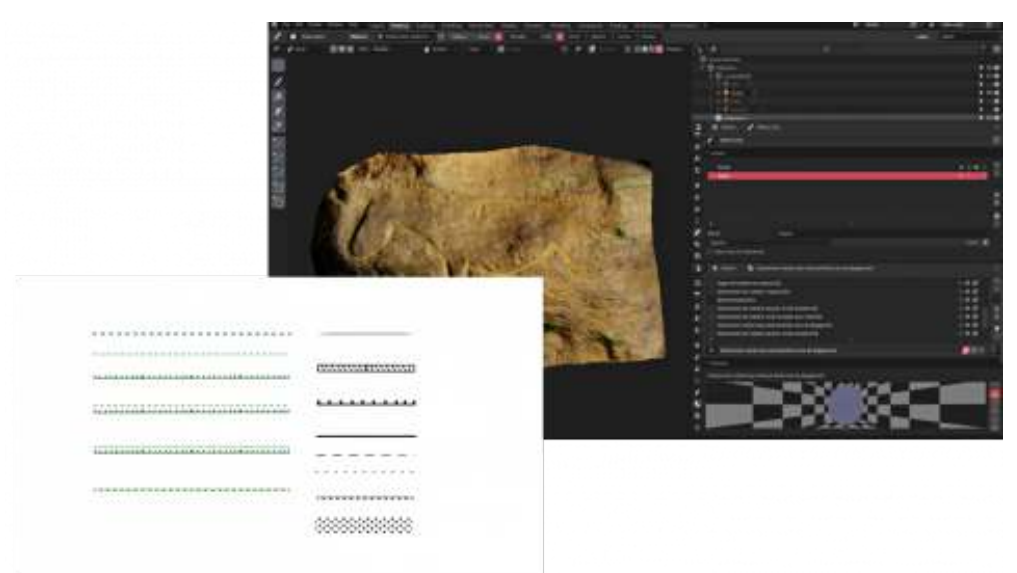

Centre national de préhistoire (modèle numérique : AGP ; crédit : ministère de la Culture/Centre national de préhistoire)

- Considérée comme une bibliothèque de formes (référentiel) permettant l'usage d'un langage commun, la charte graphique peut être importée et réexploitée au sein d'autres fichiers Blender. Cela évite de répéter, pour chaque nouveau relevé, des étapes de création de charte qui peuvent s'avérer fastidieuses. 27
- Si le Grease Pencil constitue un dispositif innovant, il n'en demeure pas moins incomplet et présente quelques limites. Bien que les fonctionnalités disponibles permettent de produire un relevé complet, un manque d'ergonomie, les nombreuses étapes pour obtenir certains résultats simples et quelques paramètres encore instables ont une incidence sur la fluidité de l'usage de cet outil. Cependant, nombre de problèmes rencontrés sont liés au développement de l'interface et ils tendent à être corrigés au fil des mises à jour qui apportent régulièrement de nouvelles fonctionnalités, parfois particulièrement utiles pour un usage archéologique.  $28$

### **Le relevé d'art pariétal avec l'outil Texture Paint : relevé graphique des peintures**

- À côté des calques de tracés vectoriels de type cartographique, le relevé d'art pariétal s'inscrit aussi dans une démarche graphique rendant l'esthétisme des représentations. Cette approche occupant une place importante dans les travaux des chercheurs, il nous a semblé intéressant de compléter le Grease Pencil par d'autres outils, plus adaptés à l'enregistrement des motifs peints.  $29$
- Blender dispose en ce sens d'un outil particulièrement intéressant, car destiné à la peinture sur objet 3D. Il s'agit du Texture Paint. Celui-ci se présente sous la forme d'un mode ou espace de travail dédié regroupant diverses options permettant de peindre directement et de manière dynamique (avec rendu en temps réel) sur la surface d'un modèle numérique, en prenant en considération tout à la fois les volumes et l'angle de vue. 30
- Mais si le procédé s'apparente, dans les grandes lignes, à celui des logiciels de dessin 2D communément employés par les archéologues, le Texture Paint ne possède pas, du moins dans sa structure initiale, l'ergonomie, la souplesse et la puissance de solutions graphiques de référence telles qu'Adobe Photoshop. Quelques ajustements se sont donc avérés nécessaires afin d'assurer aux chercheurs l'accès aux fonctionnalités les plus indispensables à la réalisation d'un relevé abouti, tout en optimisant le processus d'enregistrement par l'amélioration de l'ergonomie de l'espace de travail.
- Il s'agissait notamment de pouvoir, rapidement et avec précision, restituer l'aspect graphique d'un trait ou reproduire les caractéristiques d'un aplat polychrome. Le relevé se heurtait aux limites de l'unique Brush proposé par Blender. Le paramétrage de ce dernier s'avère, en effet, être particulièrement chronophage, parfois complexe, et, de manière générale, peu adapté à la restitution d'une œuvre polychrome complexe. 32
- Afin de se rapprocher davantage de la liberté offerte par les logiciels de dessins conventionnels, il était donc nécessaire de faire évoluer cette unique fonctionnalité vers un outil à la fois plus complet et simple d'utilisation. La solution la plus efficace s'est avérée être la création d'une bibliothèque de traits déclinés à partir du Brush d'origine et de textures créées pour l'occasion ou téléchargées en ligne. Soigneusement répertoriées au sein d'un même document où elles sont enregistrées sous forme 33

31

de présélections prêtes à l'emploi, ces nouvelles brosses peuvent être importées dans n'importe quel fichier Blender. Pour faciliter le repérage visuel, une image est associée à chacune d'entre elles (figure 5). Il devient dès lors facile de sélectionner, directement depuis l'espace de travail, la brosse la plus adaptée en fonction du trait à dessiner, et la combinaison de plusieurs d'entre elles permet la production de rendus proches de ce qu'il est possible de faire avec un logiciel de peinture numérique.

**Figure 5. Création d'une bibliothèque de formes de tracés (brosses) pour le relevé de peintures monochromes ou polychromes**

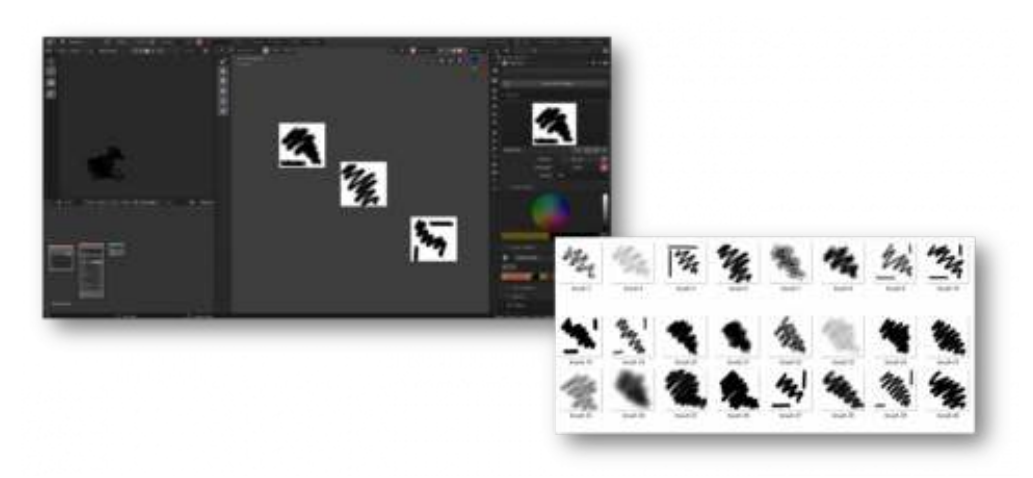

Ministère de la Culture/Centre national de préhistoire

- L'absence d'une gestion par calques constituait, avec les brosses, l'autre grande difficulté à laquelle il était essentiel de remédier. Si la hiérarchisation des informations reste relativement simple dans le cas du Grease Pencil, elle est en revanche plus complexe pour le Texture Paint qui ne propose pas de système intégré. Or, l'organisation des données s'avère indispensable, en particulier dans le cadre de relevés d'œuvres complexes faisant appel aux lectures de différents experts. 34
- Un système de calques virtuels a donc dû être créé de toutes pièces. La solution retenue fait appel aux *nodes*, langage de programmation visuel interne au logiciel et utilisé notamment pour la création de textures. 35
- Bien que cette fonctionnalité puisse paraître complexe, la structure du procédé mis au point dans le cadre de nos travaux a pu être simplifiée de telle façon qu'elle constitue un dispositif accessible, rapide et simple d'usage. Tous les besoins en matière de calques et de gestion de l'information sont ainsi couverts par un petit nombre de *nodes* compréhensibles par l'ensemble des utilisateurs qui peuvent, par ce biais, trier, afficher ou masquer les données, ou encore améliorer la lisibilité par la génération d'intercalaires ou de modes d'affichages divers (figure 6). 36
- 

**Figure 6. Organisation et gestion des calques à l'aide du système nodal du logiciel Blender**

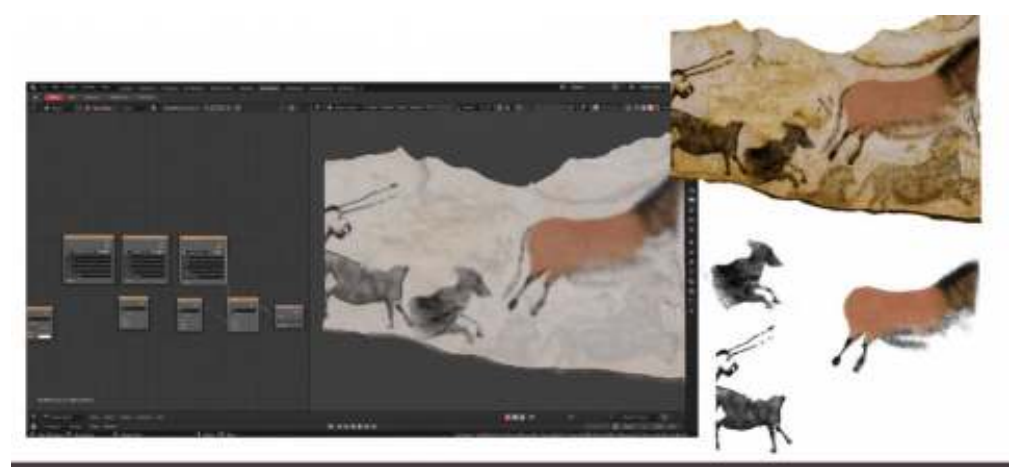

Centre national de préhistoire (modèle numérique : Perazio Engineering ; crédit : ministère de la Culture/Centre national de préhistoire)

Le Texture Paint constitue donc un outil qu'il a fallu adapter aux besoins spécifiques du relevé d'art pariétal. Quoique plus long à mettre en œuvre que le Grease Pencil, du fait d'étapes intermédiaires, il n'en reste pas moins, notamment grâce aux options disponibles par défaut et à celles implémentées, une solution capable de produire des relevés aboutis, selon un processus fluide, rapide et accessible. 37

### **Le multimodal dans Blender : des documents d'aide au relevé d'art pariétal**

38

<span id="page-12-0"></span>Au-delà de la possibilité de relever directement sur le modèle 3D, Blender autorise également des approches complémentaires du modèle numérique, à travers un système de modes d'affichages adapté aux chercheurs étudiant l'art pariétal.

- Ces affichages prennent la forme de textures générées par Blender ou importées (par exemple de DStretch<sup>[2](#page-31-1)</sup>) et appliquées au modèle 3D, en remplacement de la texture d'origine ou par superposition à cette dernière, à la manière de calques. Il s'agit d'une solution qui autorise un croisement dynamique des différents modes par un basculement rapide de l'un à l'autre, et qui constitue une approche non destructive. 39
- Ce traitement multimodal du modèle 3D peut être exploité par l'archéologue dans le cadre d'un travail préliminaire au relevé. En modifiant directement le visuel de la paroi, ces modes (ou affichages) proposent des lectures originales pouvant enrichir les premières approches de la surface étudiée. 40
- L'autre avantage de ce système réside dans la possibilité d'un affichage simultané avec les relevés archéologiques. 41
- Les différents modes peuvent ainsi contribuer directement au travail d'enregistrement en établissant une source d'information complémentaire pour l'étude de la paroi. 42
- <span id="page-12-1"></span>Au total, cinq modes **[3](#page-31-2)** , dont l'apport a été jugé particulièrement utile à l'analyse, ont été créés. Si la mise en place de certains, plus complexes que d'autres, nécessite quelques manipulations de l'objet 3D, tous ont été conçus de manière à pouvoir être appliqués rapidement et facilement au modèle. Il revient ensuite au chercheur de personnaliser les paramètres à disposition (figure 7). 43

**Figure 7. Exemple d'arbre nodal intégrant deux modes d'affichage associés à la texture d'origine (Pointiness et DStretch)**

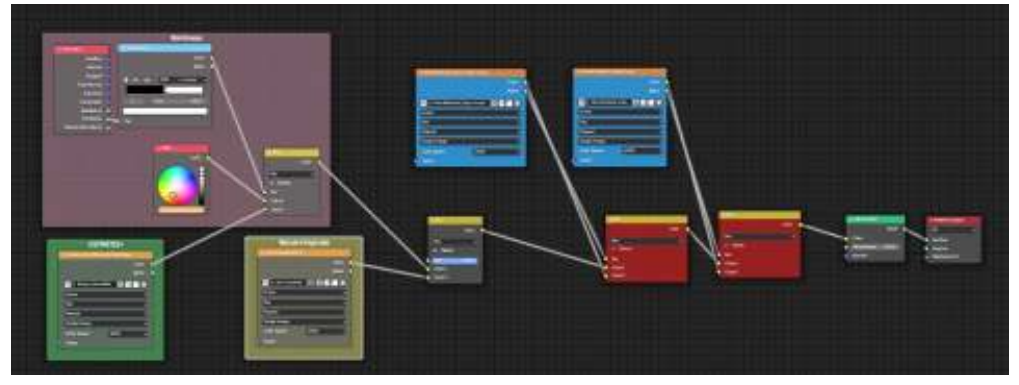

Centre national de préhistoire/ministère de la Culture

44

Le modèle numérique d'élévation (MNE) constitue l'un de ces modes. Il fait appel à un arbre nodal proposé par l'*add-on* BlenderGIS. L'élévation est automatiquement calculée à partir d'un point d'origine défini par l'utilisateur. La palette de couleurs peut être modifiée et complétée par l'utilisateur (figure 8).

**Figure 8. Mise en avant de la topographie de la paroi par l'affichage d'un MNE avec l'add-on BlenderGIS**

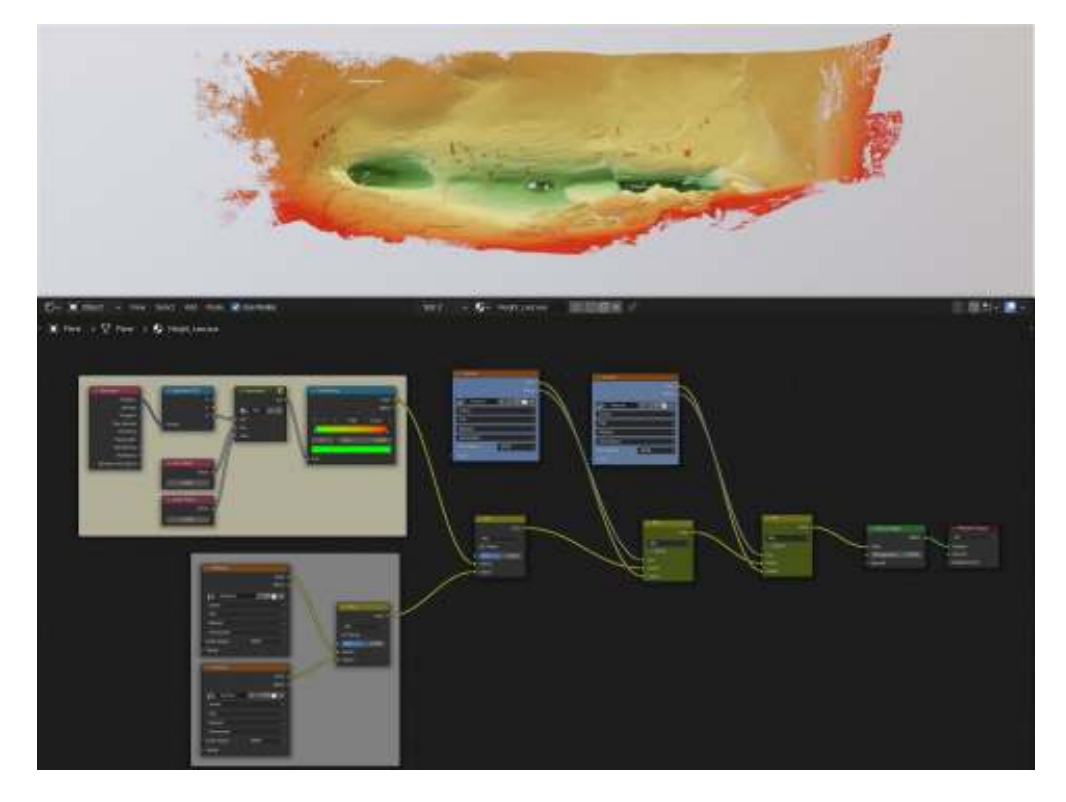

Les couleurs représentent les variations de l'élévation de la surface de la paroi par rapport à un point de référence sur cette dernière.

Centre national de préhistoire (modèle numérique : Olivier Huard ; crédit : ministère de la Culture/Centre national de préhistoire)

Une image DStretch générée à partir du traitement colorimétrique de la texture originale et appliquée ensuite au modèle constitue un autre mode complémentaire (figure 9). 45

**Figure 9. Application d'un rendu DStretch d'une paroi comportant des peintures évanescentes par traitement de la texture issue de photogrammétrie**

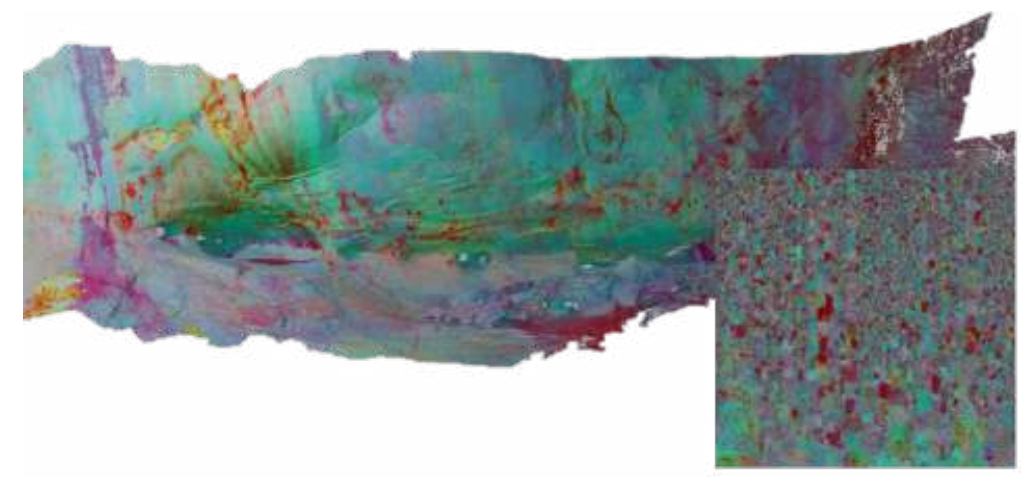

Centre national de préhistoire (modèle numérique : Olivier Huard ; crédit : ministère de la Culture/Centre national de préhistoire)

Ces différents types d'affichage sont des exemples pouvant constituer un fond commun, mais la puissance du système de *nodes* de Blender, outil entièrement paramétrable, laisse envisager une multitude d'autres possibilités répondant aux besoins des chercheurs.

# **Relevé interdisciplinaire d'art pariétal sous interface 3D : exemples d'application**

47

46

Afin d'illustrer nos propos, nous présentons deux cas d'usage de « relevé 3D dynamique » sous interface Blender :

- Le relevé de l'abri peint de la Mamilihpan en Guyane, réalisé dans le cadre d'une opération archéologique programmée pour un constat d'état et une analyse de la paroi
- Le relevé de peintures polychromes de la grotte de Lascaux permettant de tester la prise en compte des reliefs de la paroi

48

Pour ces deux exemples, les ressources numériques 3D de l'État ont été utilisées. La surface déterminée pour l'étude, et donc celle prise en compte pour le relevé 3D dynamique, est choisie sur la base des problématiques archéologiques posées en amont par les chercheurs. En fonction des objectifs scientifiques (relevé archéologique sélectif, taphonomique, constat d'état), le niveau de précision du relevé archéologique pourra également être établi. Une adéquation est donc à assurer entre la surface nécessaire pour l'étude et la qualité du modèle 3D qui sera le support au relevé 3D dynamique.

## **L'abri peint de la Mamilihpan (Guyane)**

Cet abri peint exposé plein sud se situe à mi-pente d'une masse rocheuse de granite formant un inselberg de 400 m de hauteur environ, au sud-ouest de la Guyane, en contexte amazonien. Les parois de l'abri portent une série de motifs dessinés sur une vingtaine de mètres, formant une frise peinte en rouge. La date exacte de la réalisation de cet ensemble orné n'est pas connue avec certitude, mais ces œuvres pariétales ont été très probablement réalisées en contexte archéologique précolombien dont de nombreuses traces d'occupations ont été identifiées.

50

49

Le CNP avait été sollicité par la direction des Affaires culturelles de Guyane (service de l'archéologie) pour une mission de relevé d'art pariétal couplé à un diagnostic sur l'état de conservation. Menée en octobre 2018, cette mission a permis de réaliser un relevé complet de l'abri orné (Fuentes 2018). Il a été fait *in situ*, directement sur le modèle 3D, en intégrant les motifs peints dans leur contexte morphologique (figure 10).

**Figure 10. Vue en perspective du modèle photogrammétrique de l'abri de la Mamilihpan et de ses peintures**

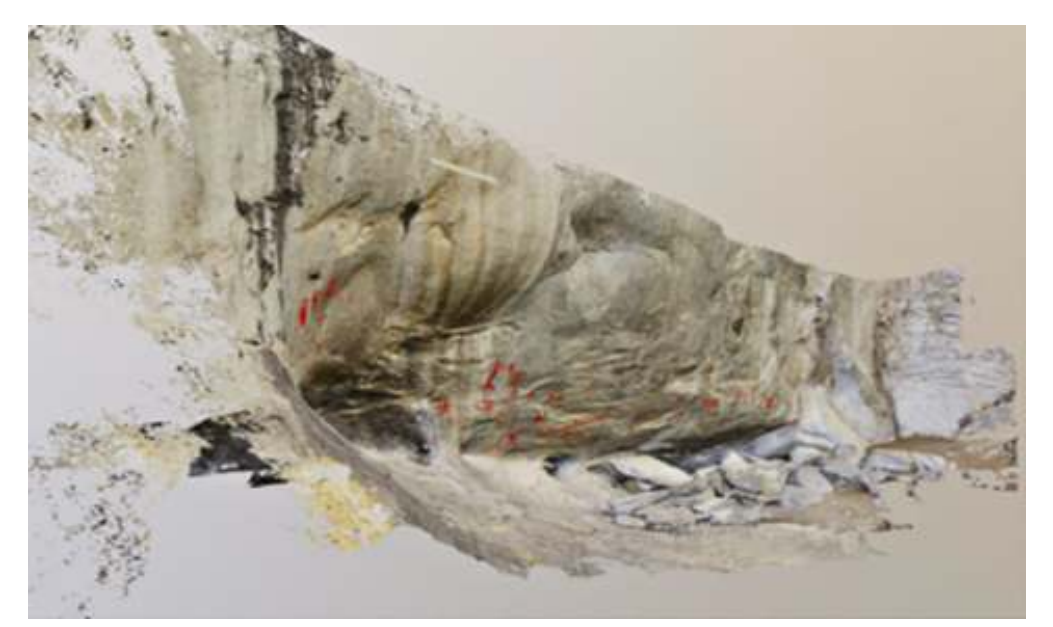

Centre national de préhistoire (modèle numérique : Olivier Huard ; crédit : ministère de la Culture/Centre national de préhistoire)

51

Ce relevé des entités graphiques permet une lecture dynamique et exacte de leur positionnement dans leur contexte pariétal. L'abri est composé de petites cavités donnant à la surface une morphologie complexe et sur lesquelles sont organisés les décors.

La méthode de relevé, qui s'appuie sur le modèle complet de l'abri, a permis de documenter au sein d'un même enregistrement ce qui était observé depuis la paroi jusqu'au sol rocheux, de façon continue (figure 11). Ces éléments identifiés sur la paroi et le sol ont contribué à cerner le périmètre de circulation autour de l'abri.

52

**Figure 11. Vue complète de l'abri et des peintures, disposées pour certaines à la base de la paroi**

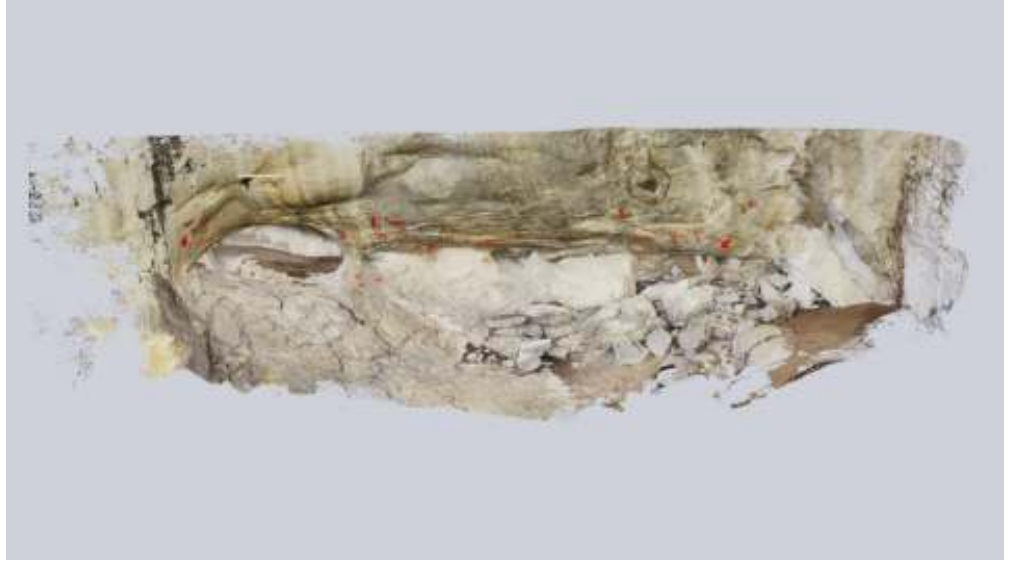

Centre national de préhistoire (modèle numérique : Olivier Huard ; crédit : ministère de la Culture/Centre national de préhistoire)

Il a été possible de réaliser, sur un même modèle, un relevé graphique des peintures en utilisant l'outil Texture Paint d'une part, et un relevé cartographique de la paroi au Grease Pencil d'autre part (figure 12). Ces enregistrements sont superposables.

53

**Figure 12. Affichage simultané au sein du même modèle 3D du relevé des peintures et des éléments de surface participant au constat d'état**

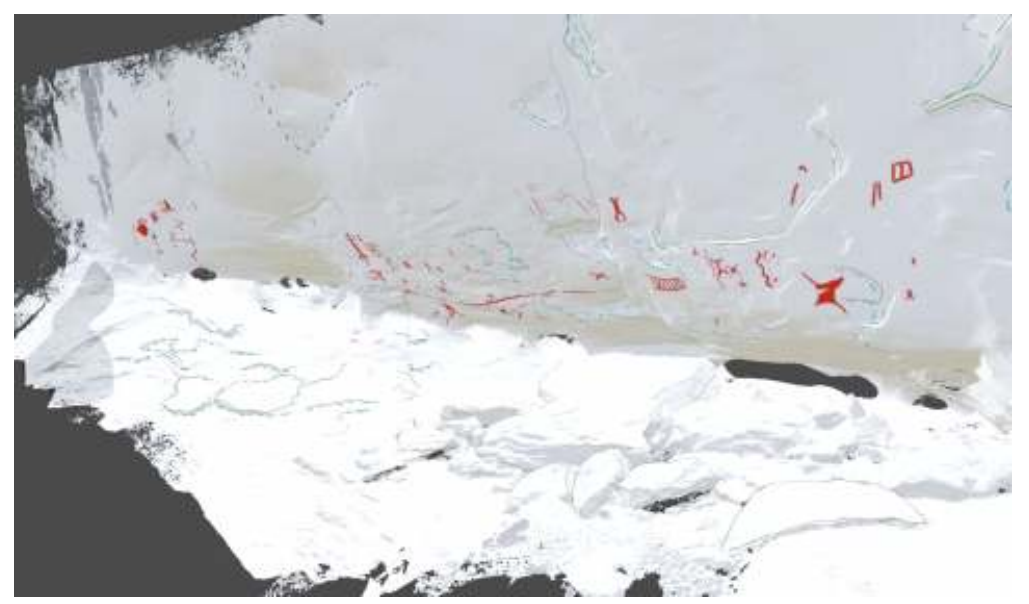

Centre national de préhistoire (modèle numérique : Olivier Huard ; crédit : ministère de la Culture/Centre national de préhistoire)

Cela a permis une étude de la paroi de manière intégrée alliant recherche archéologique et approche conservatoire (analyse des œuvres et constat d'état). Ce travail a été complété par un relevé 2D exhaustif de l'abri, sur un document obtenu à partir du modèle 3D (relevé cartographique sur orthophotographie) dans le cadre du rapport. 54

Le relevé 3D dynamique a également pu être enrichi de documents multimodaux qui ont aidé à le réaliser et à étoffer la connaissance de la paroi. Ainsi, un traitement DStretch de la texture a aidé à l'identification des décors presque effacés, placés au sol (figure 13) et l'utilisation du MNE a permis d'obtenir une cartographie de la morphologie de l'abri (figure 14).

**Figure 13. Traitement DStretch du modèle révélant certaines peintures peu visibles sur la texture d'origine**

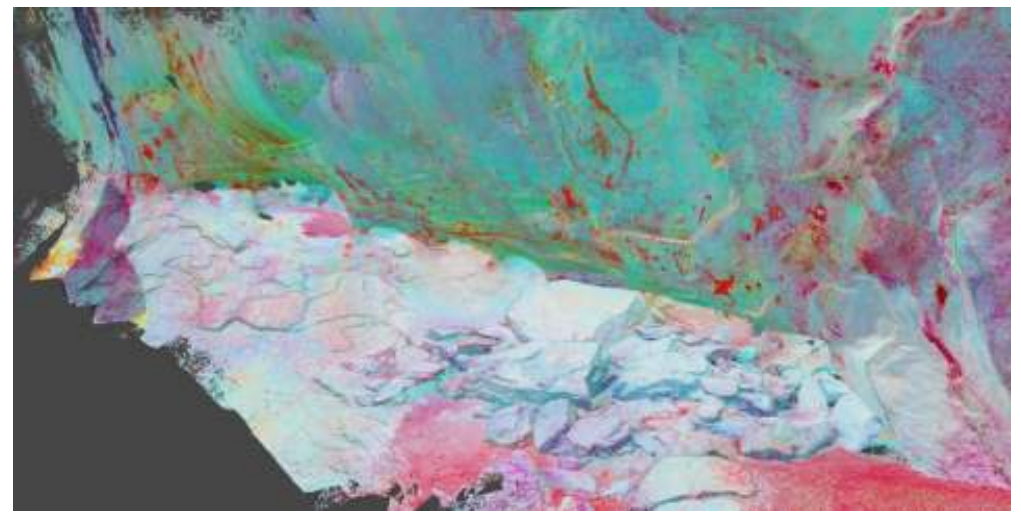

Centre national de préhistoire (modèle numérique : Olivier Huard ; crédit : ministère de la Culture/Centre national de préhistoire)

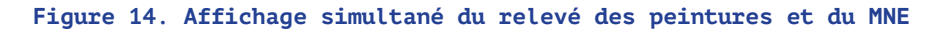

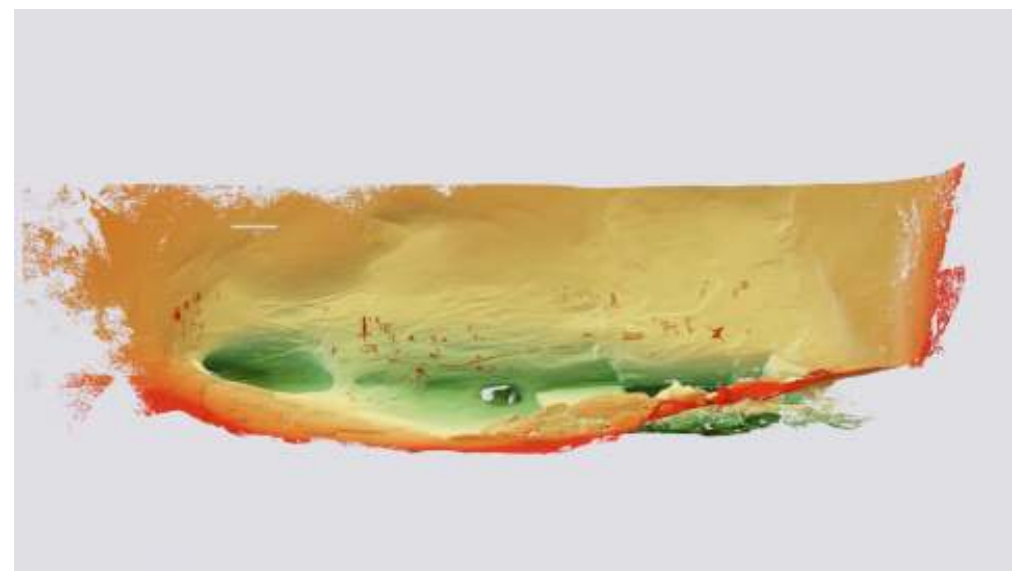

Centre national de préhistoire (modèle numérique : Olivier Huard ; crédit : ministère de la Culture/Centre national de préhistoire)

## **L'approche du relief dans l'art pariétal de Lascaux**

56

57

La grotte de Lascaux (Montignac, Dordogne), découverte en 1940, est l'une des grottes ornées les plus emblématiques, et donc les plus médiatisées, et elle bénéficie de nombreuses structures de valorisation (Lascaux II, Lascaux III et Lascaux IV). Cependant, l'art pariétal de cette grotte n'a pas fait l'objet d'études depuis de nombreuses années. Hormis l'important travail de relevé de l'abbé Glory de 1952 à 1963, la thèse de Thierry Félix en 1989, celle de Denis Tauxe sur les signes, et les recherches de N. Aujoulat (Centre national de préhistoire) durant les années 1990 sur les peintures, l'intégralité des œuvres pariétales de Lascaux est encore loin d'avoir été étudiée. Son accès difficile pour des raisons de conservation explique en partie cette situation. La grotte a fait l'objet de plusieurs campagnes d'acquisition 3D (un relevé photogrammétrique de l'IGN, finalisé en 1966, un relevé lasergrammétrique par le cabinet de géomètres Perazio Engineering achevé en 2007 et un nouveau terminé en 2014) pour archives numériques et pour permettre de réaliser les fac-similés présentés à Lascaux III, à l'espace muséographique du Thot et à Lascaux IV. C'est sur ces ressources 3D, propriété de l'État, que nous avons entamé une expérimentation à visée méthodologique sur l'usage des outils 3D pour un relevé d'art pariétal. La complexité des parois, l'usage des reliefs par les artistes paléolithiques pour représenter les images, ainsi que la diversité des techniques employées pour produire les dessins peints nous ont semblé propices à l'expérimentation de processus de relevé dynamique directement sur le modèle 3D, sans aucun risque pour le site original dont chacun connaît l'extrême fragilité.

### **Les relations paroi-représentation et la question de la déformation**

Pour mettre en place le processus de relevé 3D dynamique sur une grande surface de paroi ornée de la grotte, nous avons retenu l'ensemble du panneau du Grand Taureau noir jusqu'au panneau du Cheval renversé, soit une longueur de paroi d'environ 10 m (figure 15).

**Figure 15. Importation de la paroi complète et texturée dans l'interface de Blender**

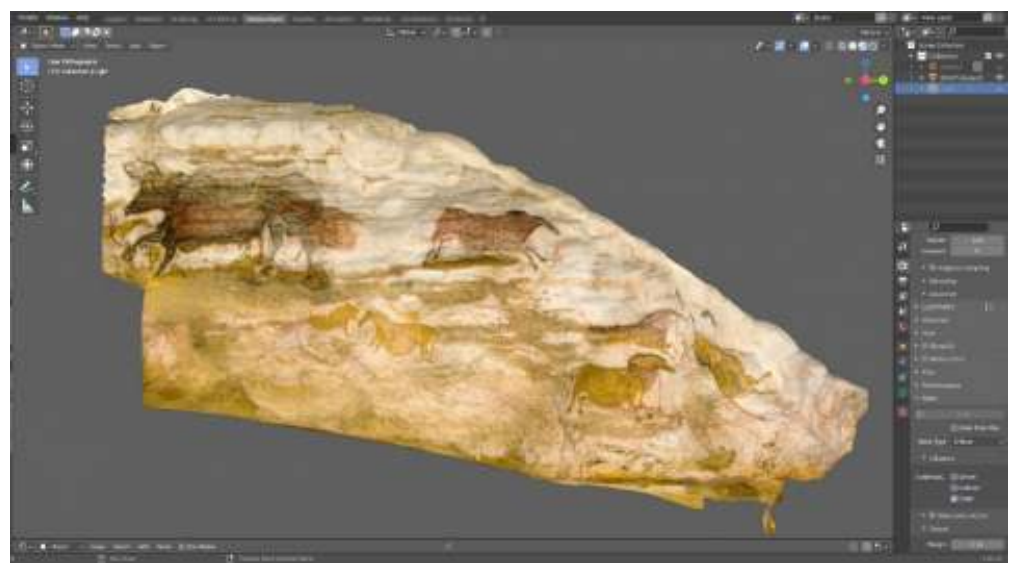

Centre national de préhistoire (modèle numérique : Perazio Engineering ; crédit : ministère de la Culture/Centre national de préhistoire)

- Cet ensemble pariétal a été choisi pour plusieurs raisons. D'une part, car sa surface présente diverses morphologies et permet ainsi de questionner le rapport entre les représentations et la complexité des surfaces. Certains secteurs de paroi semblent présenter des surfaces planes, comme l'avait remarqué N. Aujoulat (panneau de l'Hermione) (Aujoulat 2004, 112), tandis que la plupart des zones ornées se situent dans des concavités et des convexités très marquées, entraînant une relation entre image et support exploitée par les artistes paléolithiques. D'autre part, il s'agit d'un ensemble de panneaux déjà relevés par N. Aujoulat (2004), ce qui nous permet de mettre en corrélation les résultats d'un relevé classique 2D avec les apports et compléments d'un relevé 3D dynamique. 58
- Ses relevés constituent des documents précieux tant pour la connaissance archéologique du site de Lascaux que pour l'état conservatoire des peintures et des parois ornées en permettant d'enregistrer l'état des surfaces et de comparer leur évolution dans le temps. 59
- Bien que N. Aujoulat ait été un adepte d'une approche cartographique du relevé l'incitant à prendre en compte autant les éléments graphiques des images que les informations de paroi (reliefs naturels, état de surface), il n'en demeure pas moins que le résultat obtenu restait une mise à plat déformée de l'ensemble des informations.  $60$
- En calquant l'angle de vue du modèle 3D au positionnement des relevés de N. Aujoulat (figure 16a), on peut se rendre compte de la manière dont il a, par des montages en mosaïque, choisi une projection de déformation multiple, c'est-à-dire une association de plusieurs points en projection orthonormée, pour créer une image (figure 16b). 61

**Figure 16. Comparaison du modèle 3D avec le relevé effectué par N. Aujoulat : vue orthographique de la paroi depuis l'interface 3D (a), relevé du locus du cheval renversé par N. Aujoulat à partir des points issus des projections orthonormées (b)**

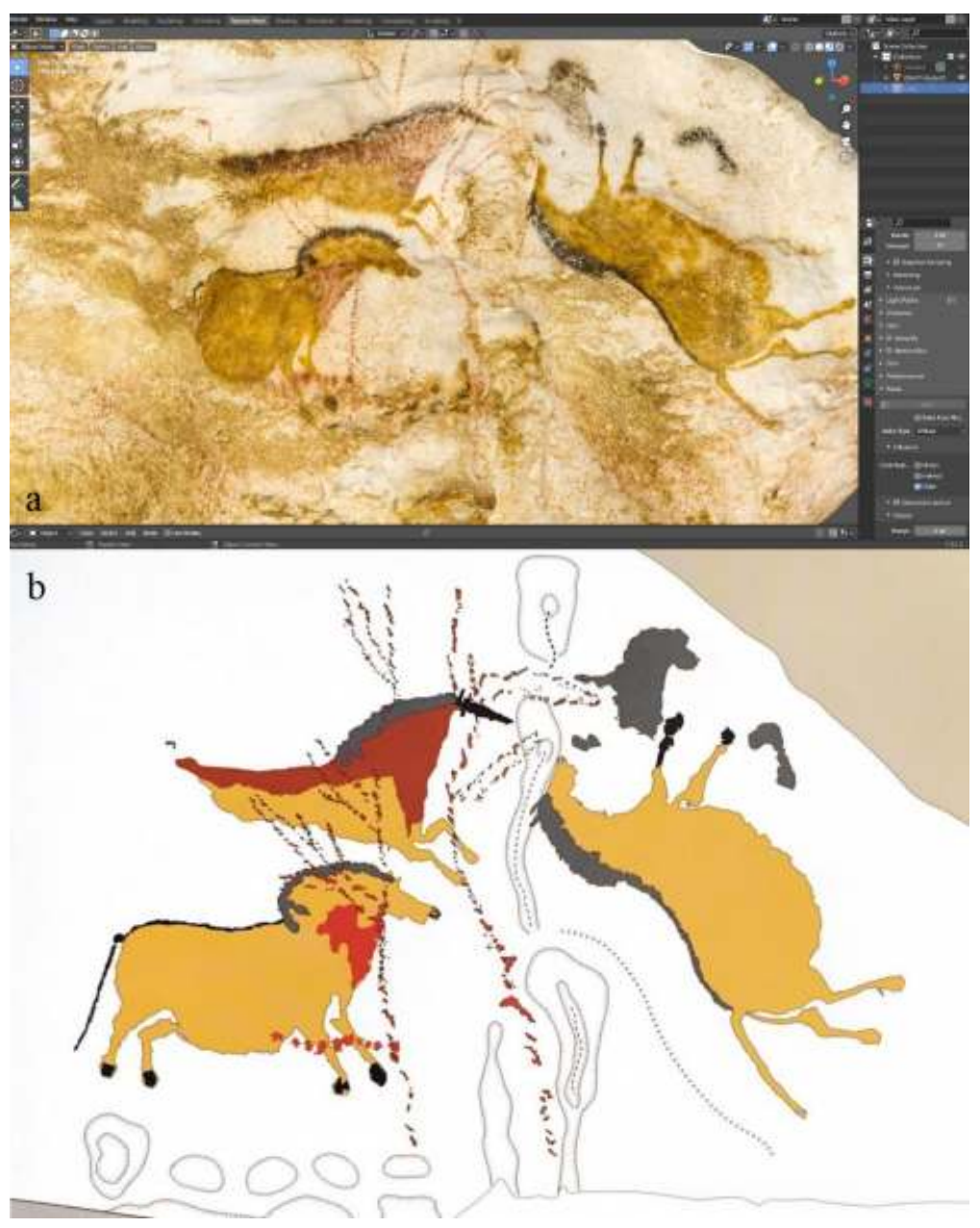

(a) Centre national de préhistoire (modèle numérique : Perazio Engineering ; crédit : ministère de la Culture/Centre national de préhistoire) · (b) Illustration Norbert Aujoulat ; crédit : ministère de la Culture/Centre national de préhistoire

62

Si on compare la vision offerte par le relevé 2D du panneau du cheval renversé et la simulation 3D d'une position orthogonale par rapport au même panneau, on constate des différences et des déformations entre les deux rendus. Afin de réaliser le relevé et d'avoir l'intégralité de toutes les images, quels que soient le point de vue et la morphologie de la paroi, N. Aujoulat a dû composer une image d'ensemble totalement déformée. L'intérêt scientifique de sa démarche est évident : permettre une documentation orthogonale de l'ensemble des motifs, et ce, quelle que soit la perspective. Le résultat est alors une mise à plat des représentations relevées. L'enregistrement des reliefs naturels permet d'analyser la prise en compte par les artistes paléolithiques des relations étroites entre les images et la morphologie de la paroi. Cela a une incidence directe sur les interprétations qui en découlent (mouvement des animaux, choix formels). C'est le cas, par exemple, de la relation forte qui existe entre une partie de la tête du Cheval renversé et une arête naturelle associée à une forme creuse de la paroi, que N. Aujoulat a schématisée par le relevé de ce relief naturel.

63

Que peut apporter alors un relevé 3D dynamique à la connaissance de l'art pariétal de Lascaux et donc au discours scientifique ?

## **Les apports d'un relevé 3D appliqué à Lascaux**

 $64$ 

Nous avons effectué un relevé des peintures de Lascaux avec Blender, sur l'ensemble de la surface retenue, à l'aide de l'outil Texture Paint (figure 17).

**Figure 17. Relevé 3D complet des peintures pariétales de Lascaux : panneaux du Grand Taureau noir et du Cheval renversé**

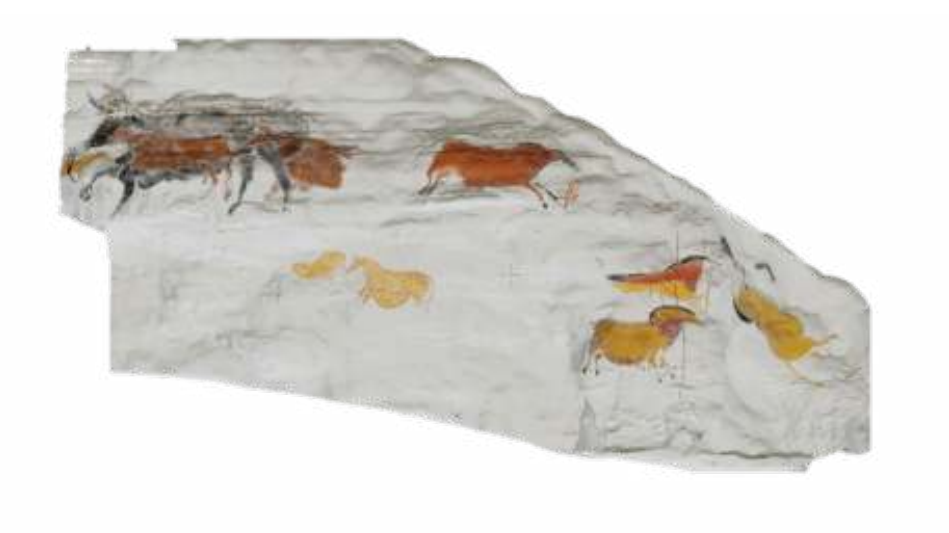

Pour faciliter la lecture, la texture d'origine a été remplacée par un fond blanc. Centre national de préhistoire (modèle numérique : Perazio Engineering ; crédit : ministère de la Culture/Centre national de préhistoire)

65

Ce relevé 3D dynamique a notamment permis de mettre en exergue la relation intime qu'entretiennent les figures avec la paroi. Ainsi, on peut plus aisément rendre visible la manière dont les artistes ont su jouer avec le relief pour réaliser le Grand Taureau noir. L'animal prend appui sur les formes naturelles et le positionnement de ses antérieurs suggère le mouvement. Le relevé 2D présente un animal en mouvement, aux pattes droites (figure 18). Le relevé 3D dynamique offre la possibilité de visualiser les différents états de ce mouvement en fonction de la morphologie de la paroi. Les pattes avant, projetées, ne sont pas droites, si l'on regarde la surface à partir d'un autre point de vue. Elles s'arquent et s'enroulent autour du relief naturel (figure 19a et 19b). C'est également le cas pour les postérieurs qui, à partir du relevé 2D, semblent être droits, alors que le relevé 3D permet de visualiser la manière dont l'artiste a su intégrer le bec rocheux sur lequel il a enroulé ces deux membres (figure 19c).

#### **Figure 18. Extrait du relevé du panneau du Grand Taureau noir par N. Aujoulat**

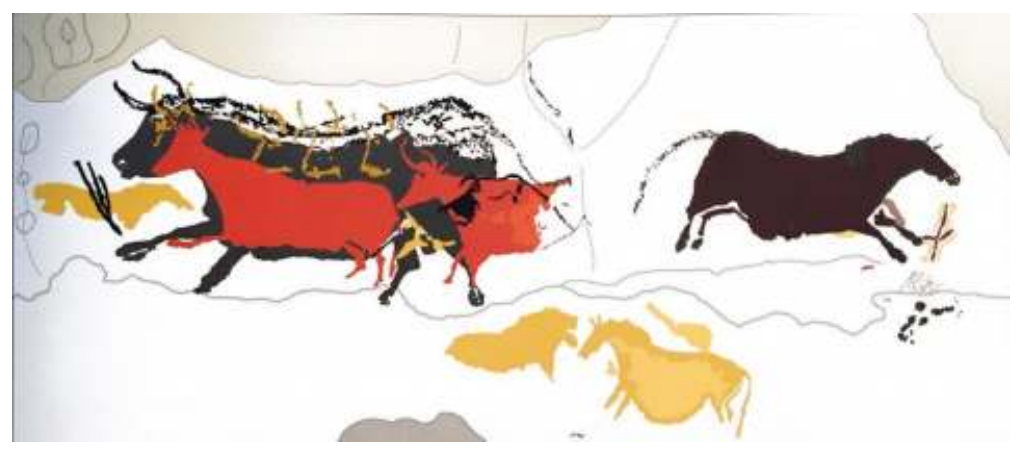

Illustration : Norbert Aujoulat ; crédit : ministère de la Culture/Centre national de préhistoire

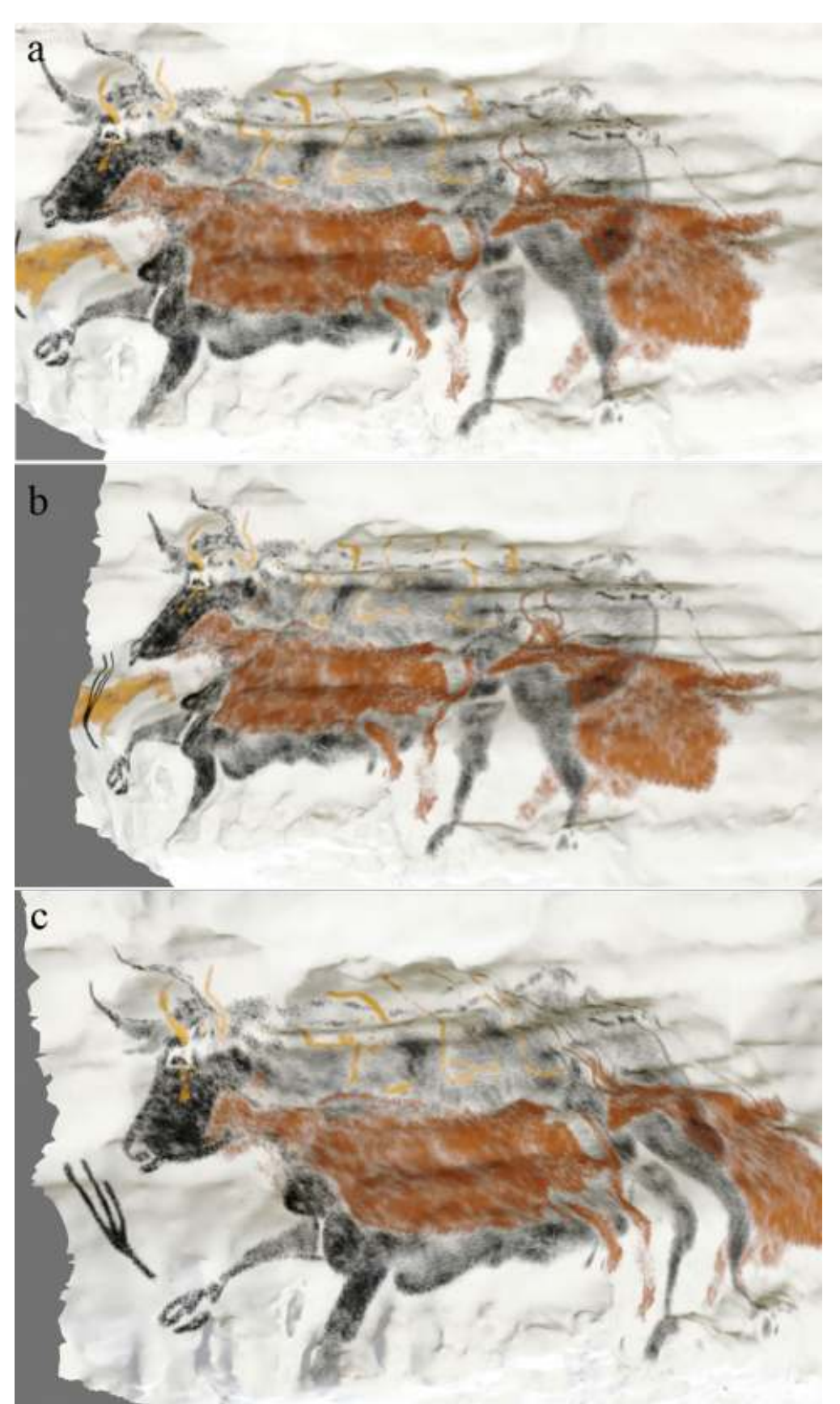

**Figure 19. Relevé du panneau du Grand Taureau noir sur modèle 3D, avec le logiciel Blender**

(a) Vue orthographique du relevé 3D du panneau du Grand Taureau noir : les pattes de l'aurochs paraissent droites, telles qu'elles sont visibles sur les relevés de N. Aujoulat. (b) Vue en perspective 3D du même point de vue : la patte antérieure s'étire pour épouser la forme de la paroi. (c) Les pattes postérieures de l'aurochs s'incurvent pour suivre le creux du relief.

Centre national de préhistoire (modèle numérique : Perazio Engineering ; crédit : ministère de la Culture/Centre national de préhistoire)

Cette même capacité à intégrer le relief irrégulier de la paroi dans la représentation des jambes, pour rendre l'illusion du mouvement, se retrouve également sur le Cheval galopant (figure 20).

66

**Figure 20. Comparaison des relevés 2D et 3D du Cheval galopant, sur le volet droit du panneau du Grand Taureau noir : (a) vue orthographique du Cheval galopant, relevée en 2D par N. Aujoulat, (b) vue orthographique de la même figure relevée en 3D**

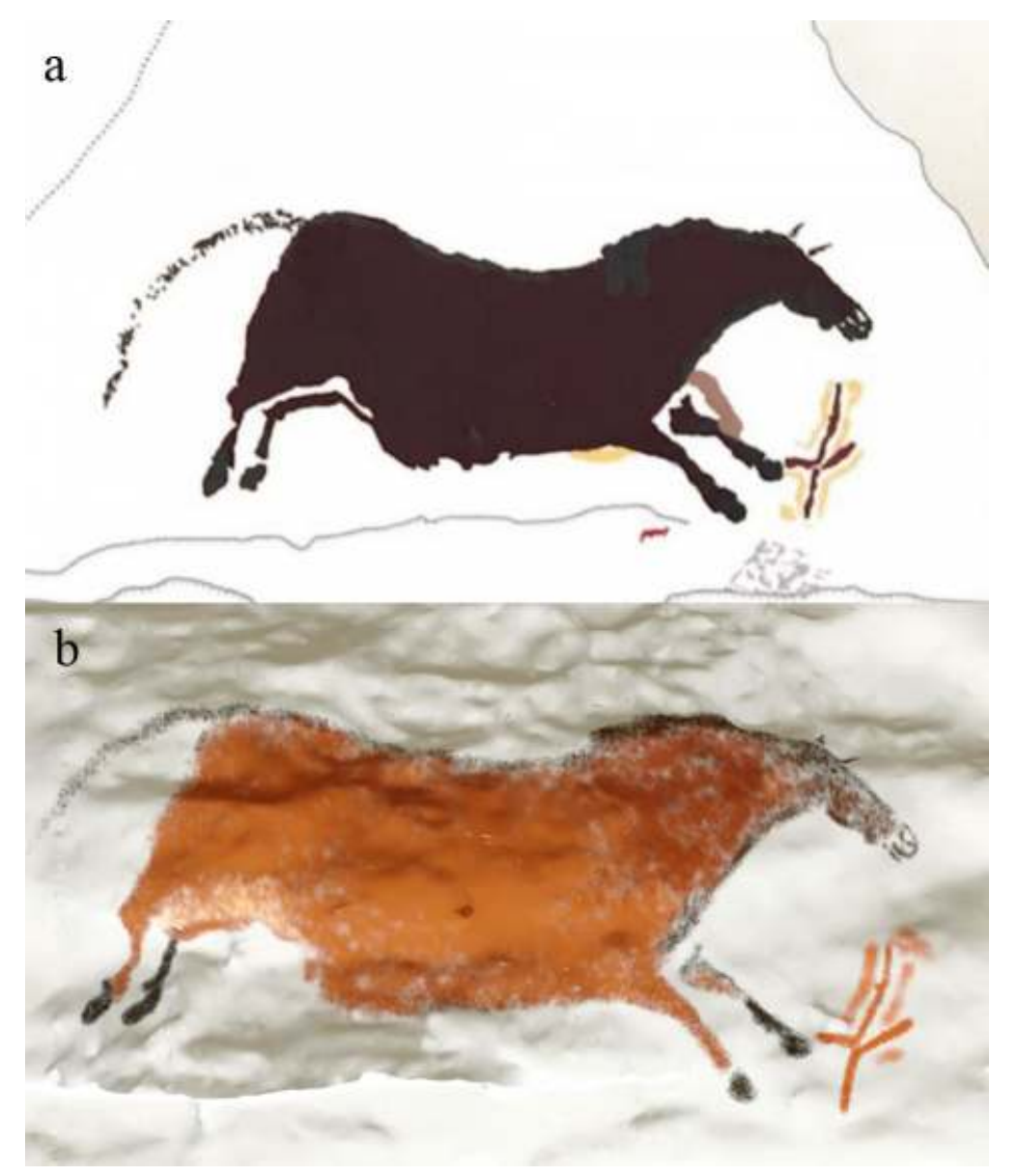

(a) Illustration Norbert Aujoulat ; crédit : ministère de la Culture/Centre national de préhistoire · (b) Centre national de préhistoire (modèle numérique : Perazio Engineering ; crédit : ministère de la Culture/Centre national de préhistoire)

Le relevé 2D montre un cheval en mouvement, bondissant, les jambes droites. Le relevé 3D dynamique permet quant à lui de rendre la diversité des attitudes et l'utilisation des reliefs en bec pour dessiner les membres de l'animal (figure 21). Les jambes postérieures ont été peintes en contournant le relief naturel de manière qu'elles puissent être perçues tendues en fonction du point de vue de l'observateur.

**Figure 21. Vues en perspective de la figure du Cheval galopant, laissant voir le lien étroit existant entre l'œuvre et la paroi**

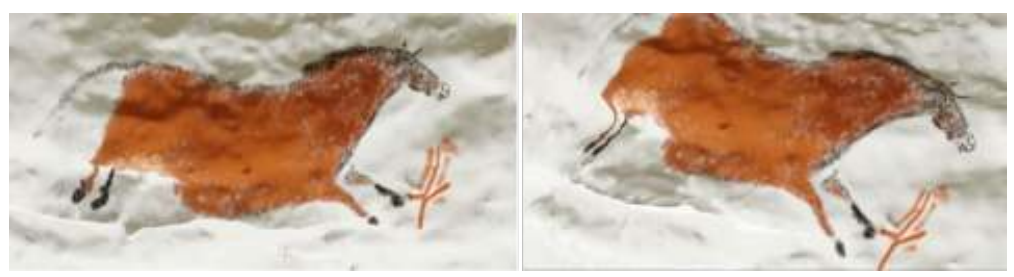

Centre national de préhistoire (modèle numérique : Perazio Engineering ; crédit : ministère de la Culture/Centre national de préhistoire)

68

67

Enfin, la posture de la figure du cheval à la renverse, sur le panneau dit du Cheval renversé, permet de bien illustrer les apports d'une étude des parois directement dans le modèle 3D (figure 22).

**Figure 22. Vue orthographique du relevé 3D du panneau du Cheval renversé et relevé 2D par N. Aujoulat : (a) vue orthographique du relevé 3D du locus du cheval renversé, (b) vue orthographique de la même figure relevée par N. Aujoulat**

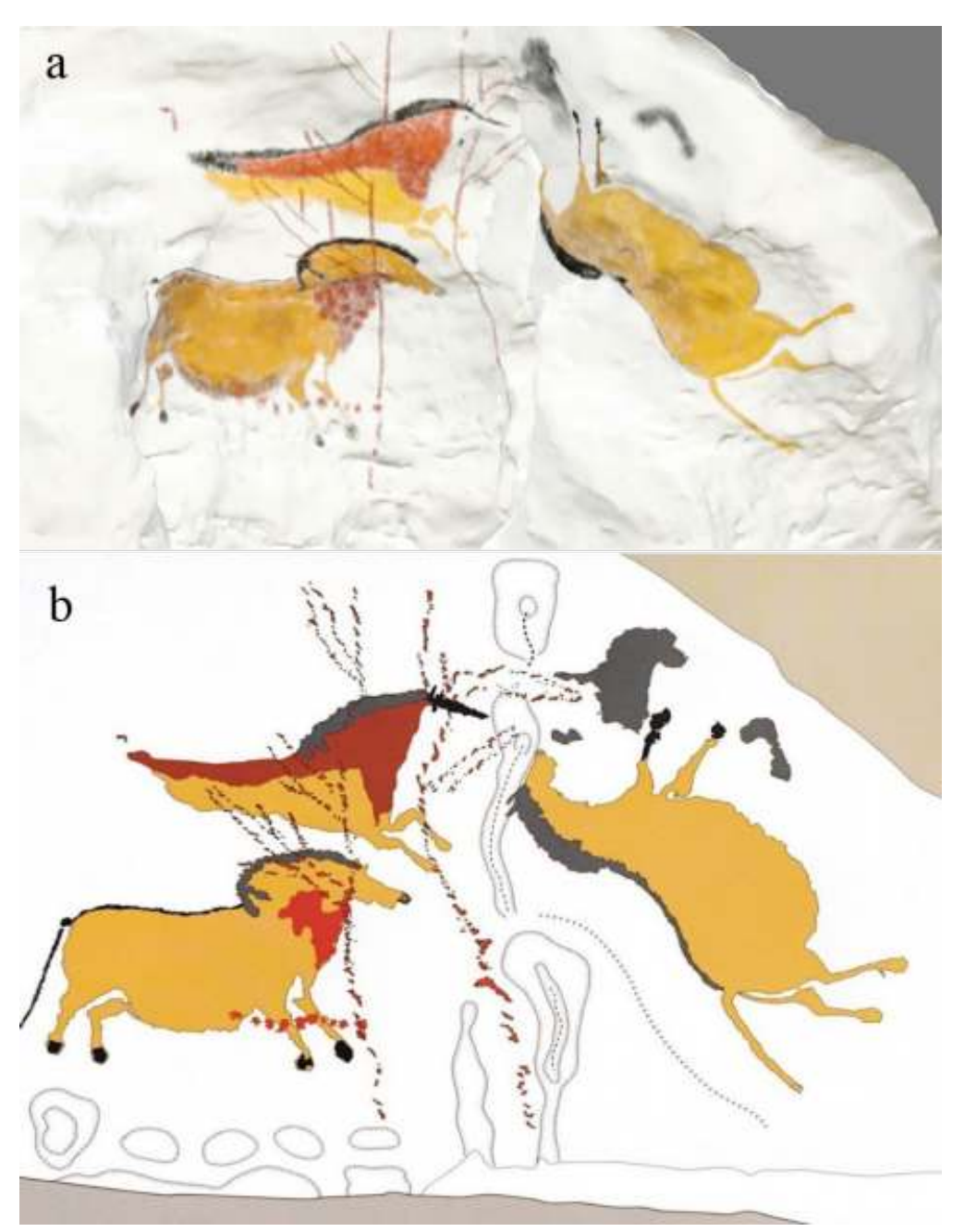

(a) Centre national de préhistoire (modèle numérique : Perazio Engineering ; crédit : ministère de la Culture/Centre national de préhistoire). (b) Illustration Norbert Aujoulat ; crédit : ministère de la Culture/Centre national de préhistoire

Le relevé 2D montre la position verticale et à la renverse d'un cheval en mouvement, tandis que le relevé 3D dynamique permet d'illustrer la façon dont cette figure est réalisée en fonction de la morphologie de la paroi, notamment de la masse rocheuse au niveau de la ligne dorsale. Comme l'avait noté N. Aujoulat – ce qu'il est désormais possible d'illustrer –, l'artiste a utilisé la forme de cette masse rocheuse pour placer le cheval en contournant le relief pour dessiner la ligne du dos.

69

## **Limites et apports d'un relevé en trois dimensions de l'art pariétal avec Blender**

- Les possibilités offertes par le logiciel Blender de mener à bien un projet de relevé d'art pariétal constituent une formidable occasion de mieux documenter cette expression artistique paléolithique et de mieux rendre compte des relations entre les images et leur support, ainsi que de la capacité des artistes à exprimer leurs choix formels en fonction de la paroi. Cette approche est également intéressante pour comprendre et illustrer les phénomènes naturels ayant pu affecter la paroi ornée (constat d'état).
- Les limites de la méthode présentée ici sont avant tout d'ordre technique. En effet, Blender n'est pas un logiciel spécifiquement dédié au dessin sur objet 3D. De manière générale, il ne constitue pas un outil « clé en main » et le temps dédié à la mise en place d'un espace de travail adapté et à l'exécution de certaines tâches témoigne d'un manque d'ergonomie. De même, certaines fonctionnalités restent encore à améliorer, notamment en termes de qualité graphique (qualité des brosses dans le Texture Paint, par exemple). Mais ces difficultés tendent à être corrigées au fil des mises à jour du logiciel. 71
- À cette réflexion sur les méthodes, il est également important d'ajouter certaines considérations techniques et matérielles. En effet, un maillage de haute définition suppose un nombre important de polygones et donc un modèle plus lourd.  $72$
- S'il est possible d'optimiser certains objets 3D en les décimant légèrement, cela doit rester une solution de dernier recours, utilisée en accord avec les objectifs préalablement fixés. En effet, une décimation légère du modèle aura pour conséquence une perte d'informations relatives aux microreliefs tandis qu'une décimation plus importante impactera lourdement l'aspect et la précision de l'objet. La technique du « *bake* », qui permet notamment de reporter les données de relief sous forme de texture sur un volume simplifié, est généralement déconseillée : les changements qu'elle suppose sont le plus souvent incompatibles avec une analyse précise des volumes des parois. 73
- La question du matériel doit donc être soigneusement considérée pour que ce dernier soit en compatible avec le type de modèle traité. Un processeur type Intel Core i5, 8 Go de RAM ainsi qu'une carte graphique type Nvidia GTX 1080 ou équivalent sont conseillés pour une configuration minimale, adaptée aux modèles les moins lourds, à l'image de ceux présentés au fil de cet article. Un processeur et une carte graphique plus performants s'avèrent indispensables pour travailler sur des objets de plus haute définition. 74
- De même que pour les logiciels de traitement d'image, l'usage de la souris est peu adapté à l'exercice et il est conseillé de réaliser les relevés à l'aide d'une tablette graphique ou d'avoir recours à des ordinateurs hybrides, particulièrement appropriés au terrain et assez puissants pour faire tourner de petits modèles sur Blender. 75
- Bien que le logiciel Blender soit puissant dans ses applications et présente un fonctionnement varié et réactif dans ses évolutions (avec une grande communauté d'utilisateurs), ces limites d'ordre technique doivent inciter à une réflexion préalable quant aux objectifs et résultats 76

70

attendus d'un relevé 3D, dans le but de conserver une adéquation entre ces derniers et les possibilités offertes par les fonctionnalités du logiciel. Le relevé 3D est un outil à utiliser selon les problématiques rencontrées lors des relevés d'art rupestre et ne doit pas être systématique. Les techniques de relevé 2D traditionnels restent d'actualité et opérantes ; le recours à Blender n'exclut pas leur usage, grâce à l'interopérabilité de certains formats.

77

78

Par ailleurs, la précision d'un relevé 3D dynamique dépend de la qualité des informations numériques disponibles. Une définition trop basse ou une marge d'erreur élevée des mesures représentent un frein à l'usage raisonné qui peut être fait d'un modèle. La précision de l'objet numérique sur lequel s'appuie l'étude étant elle-même inhérente au processus d'acquisition et aux conditions techniques de sa mise en œuvre, il s'avère impératif de mener en amont une réflexion sur les méthodes et les choix à opérer lors de la phase d'enregistrement. Cette réflexion doit être conduite en fonction de la problématique scientifique propre à la démarche de l'archéologue pour le relevé d'art pariétal, en vue de disposer d'un support à même de produire une documentation de qualité, adaptée aux objectifs de la recherche.

<span id="page-28-0"></span>La prise en compte du relief et la possibilité d'appréhender tout à la fois – et en temps réel **[4](#page-31-3)** – les figures et la paroi constituent les principaux atouts d'une approche tridimensionnelle de l'objet archéologique.

Les outils et fonctionnalités mis en place confèrent une grande flexibilité, à la fois dans l'exécution et le rendu des relevés. Ils autorisent ainsi l'enregistrement de la plupart des œuvres peintes, sculptées ou gravées, et de l'état de la paroi, ainsi qu'une gestion simplifiée de données et un croisement rapide et dynamique des informations, sans jamais perdre en lisibilité, grâce à une hiérarchisation claire de l'ensemble. 79

L'exploitation des relevés exécutés sur un modèle 3D soulève la question de la visualisation des résultats. Blender étant gratuit, son format natif constitue un bon moyen de partager les travaux entre chercheurs. 80

- La publication de résultats sous forme d'images reste possible grâce aux fonctionnalités de rendu du logiciel. Le positionnement de la caméra est libre et les angles de vue peuvent être multiples, mais un choix de projection reste nécessaire. Ainsi, le chercheur peut exporter des vues orthographiques ou en perspective, donc sans déformation mais n'affichant qu'une information partielle. Ces exports 2D seront nécessairement des points de vue uniques sur la surface relevée et pourront illustrer le propos synthétisant la connaissance acquise lors de l'étude. Ces exports participent à l'interopérabilité de la démarche. 81
- <span id="page-28-1"></span>Enfin, les solutions de visualisation en ligne constituent également une option intéressante. C'est le cas de Sketchfab **[5](#page-31-4)** , dont les modèles peuvent être intégrés dans des pages Web ou téléchargés avec toutes les ressources associées (textures, calques, etc.) dans des formats logiciels OBJ, FBX ou autre. Les cas d'étude que nous avons retenus illustrent les avantages que présente le recours à la 3D dans des contextes où les contraintes d'accès peuvent constituer une entrave pour les chercheurs. Les technologies disponibles aujourd'hui autorisent la production de doubles numériques de haute définition qui, s'ils ne peuvent se substituer totalement au site, possèdent toutefois un degré de précision suffisant pour constituer des supports à même de dépasser les difficultés liées au terrain. Les dispositifs, processus et fonctionnalités mis en 82

œuvre dans le cadre de nos travaux contribuent à offrir aux chercheurs un écosystème 3D structuré, afin de faire de ces modèles numériques de véritables outils de travail – voire de prospection – virtuels et complémentaires, lorsque cela est possible, aux visites sur le site original. Dans ce sens, un livret méthodologique permettant aux chercheurs de s'approprier pas à pas le logiciel Blender pour les relevés d'art pariétal a été finalisé par le Centre national de préhistoire à partir de ces expérimentations (Centre national de préhistoire 2022).

# **Conclusion**

- Bien que concentrés sur l'art pariétal et le développement d'outils spécifiques, les essais menés dans le cadre de ces travaux laissent entrevoir diverses perspectives. 83
- La méthode peut ainsi être aisément transposée et appliquée à d'autres contextes, comme l'archéologie du bâti ou l'architecture. Elle peut également s'avérer utile dans le cas d'études d'art mobilier paléolithique, comme les rondes-bosses ou les objets cylindriques décorés, où le relevé dans une dynamique tridimensionnelle autorise une continuité de lecture de l'information enregistrée. 84
- Les relevés collaboratifs constituent également une perspective intéressante bien qu'ils n'aient pas été explicités dans cet article. Les fonctionnalités par défaut de Blender, de même que le recours à des *add-on* – souvent *open source* –, offrent des possibilités toujours plus nombreuses, avec un développement axé sur la collaboration en temps réel **[6](#page-31-5)** . Le logiciel, avec sa large gamme de solutions, permet de croiser divers procédés de relevé au sein d'un même dispositif, facilitant ainsi le travail collaboratif par l'usage de bibliothèques de référence partagées. 85
- <span id="page-29-0"></span>Enfin, ces travaux nous amènent à soulever la question de l'usage de la réalité virtuelle dans le cadre de relevés d'art pariétal. Celle-ci propose une approche simulant une présence *in situ*. 86
- Quelques outils, bien qu'instables encore, accordent aux utilisateurs de Blender la possibilité de manipuler des objets 3D au sein d'une interface virtuelle immersive. Mais les logiciels tels que les moteurs de jeu présentent aujourd'hui des perspectives plus prometteuses. Les laboratoires virtuels appliqués à des sites ornés difficilement accessibles sont à l'étude et le CNP travaille actuellement à l'analyse d'une grotte ornée au sein d'un dispositif ayant recours à cette technologie. Nous espérons ainsi élargir les approches méthodologiques et techniques des chercheurs dans l'objectif, à terme, d'ouvrir ces expériences à une communauté plus large, incluant le grand public, très sensible à ce patrimoine d'exception que sont les grottes ornées. 87

### **Bibliographie**

Archambeau, Monique et Claude Archambeau. 1991. « Les figurations humaines de la [grotte des Combarelles](https://doi.org/10.3406/galip.1991.2285) ». *Gallia Préhistoire* 33 : 53-81. https://doi.org/10.3406/galip.1991.2285.

Aujoulat, Norbert. 1987. *Le Relevé des œuvres pariétales paléolithiques. Enregistrement et traitement des données*. Paris [: Éditions de la Maison des sciences de l'homme. https://doi.o](https://doi.org/10.4000/books.editionsmsh.32890) rg/10.4000/books.editionsmsh.32890.

Aujoulat Norbert., 1993. « Techniques d'enregistrement ». Dans *L'Art pariétal paléolithique. Techniques et méthodes d'étude*, édité par Groupe de réflexion sur l'art pariétal paléolithique, 339-346. Paris : Éditions du Comité des travaux historiques et scientifiques.

Aujoulat, Norbert. 2004. *Lascaux. Le geste, l'espace et le temps*. Paris : Éditions du Seuil.

Bourdier, Camille, Aurélie Abgrall, Olivier Huard, Éric Le Brun, Magalie Peyroux et Geneviève Pinçon. 2011. « Histoires de bisons et de chevaux : regard sur l'évolution de la frise pariétale de Cap-Blanc (Marquay, Dordogne) à travers l'analyse du panneau de l'alcôve ». *Paléo* 21 : 17-38. [https://doi.org/](https://doi.org/10.4000/paleo.1729)10.4000/paleo.1729.

Capitan, Louis, Henri Breuil et Denis Peyrony. 1915. « Nouvelles grottes ornées de la vallée de la Beune : la grotte de Comarque ». *L'Anthropologie* 26 : 505-514.

Centre national de préhistoire. 2017. *Description des métadonnées des acquisitions numériques et quelques préconisations*. Livret méthodologique. Périgueux : Centre national de préhistoire.

Centre national de préhistoire. 2022. *L'Écosystème 3D des grottes ornées. L'usage de Blender pour le relevé d'art pariétal*. Livret méthodologique. Périgueux : Centre national de préhis[toire. https://www.culture.gouv.fr/Thematiques/Archeologie/Ressources-documen](https://www.culture.gouv.fr/Thematiques/Archeologie/Ressources-documentaires/Les-publications-du-Centre-national-de-prehistoire/L-ecosysteme-3D-des-grottes-ornees-l-usage-de-Blender-pour-le-releve-d-art-parietal)taires/Les-publications-du-Centre-national-de-prehistoire/L-ecosysteme-3D-des-grotte s-ornees-l-usage-de-Blender-pour-le-releve-d-art-parietal.

Chabredier, Ludovic. 1966. « Étude méthodologique des relevés d'art pariétal préhistorique ». *[Bulletin de la Société préhistorique française](https://doi.org/10.3406/bspf.1966.4082)* 63 (3) : 501-512. https://doi.org/10.3406 /bspf.1966.4082.

Chiron, Léopold. 1889. « La grotte Chabot, commune d'Aiguèze (Gard) ». *Bulletin de la Société d'anthropologie de Lyon* 8 : 96-97. [https://doi.org/](https://doi.org/10.3406/linly.1889.16309)10.3406/linly.1889.16309.

Daleau, François. 1897. « Les gravures sur rocher de la caverne de Pair-non-Pair ». Dans *Actes de la Société archéologique de Bordeaux*, 21 : 235-250. Bordeaux : Y. Cadoret.

Delluc, Brigitte et Gilles Delluc. 1981. « La grotte ornée de Comarque à Sireuil (Dordogne) ». *Gallia Préhistoire* 24 (1) : 1-97. [https://doi.org/](https://doi.org/10.3406/galip.1981.1666)10.3406/galip.1981.1666.

Fritz, Carole, Mark Willis et Gilles Tosello. 2016. « Reconstructing Paleolithic Cave Art : the Example of Marsoulas Cave (France) ». *Journal of Archaeological Science : Reports* 10 : 910- 916. [https://doi.org/](https://doi.org/10.1016/j.jasrep.2016.05.012)10.1016/j.jasrep.2016.05.012.

Fuentes, Oscar. 2017. « La 3D et l'étude de l'art pariétal, ses apports et ses limites. À quel moment le retour à l'original s'impose aux chercheurs ? ». Rapport d'étude. Périgueux : Centre national de préhistoire.

Fuentes, Oscar. 2018. « L'abri de la Mamilihpan (Maripasoula, Guyane) ». Rapport final d'opération archéologique avec prospection d'art rupestre. Cayenne : DAC-Guyane.

Fuentes Oscar, Julie Lepelé et Geneviève Pinçon. 2019. « Transferts méthodologiques 3D appliqués à l'étude de l'art paléolithique : une nouvelle dimension pour les relevés d'art préhistorique ». *In Situ* 39. [https://doi.org/](https://doi.org/10.4000/insitu.21510)10.4000/insitu.21510.

Iakovleva, Ludmila et Geneviève Pinçon. 1997. *La Frise sculptée du Roc-aux-Sorciers (Anglessur-l'Anglin, Vienne)*. Paris : CTHS-RMN.

Le Quellec, Jean-Loïc, Jon Harman, Claudia Defrasne et Frédérique Duquesnoy. 2013. « DStretch® et l'amélioration des images numériques : applications à l'archéologie des images rupestres ». *Cahiers de l'AARS* 16 [: 177-198. https://shs.hal.science/halshs-](https://shs.hal.science/halshs-00935630)00935630.

Lorblanchet Michel. 1973. « La grotte de Sainte-Eulalie à Espagnac ». *Gallia Préhistoire* 16 (1) : 3-62. [https://doi.org/](https://doi.org/10.3406/galip.1973.1436)10.3406/galip.1973.1436.

Lemozi, Amédée. 1929. *La Grotte-temple du Pech-Merle. Un nouveau sanctuaire préhistorique*. Paris : Picard.

Leroi-Gourhan, Arlette et Jacques Allain, éd. 1979. *Lascaux inconnu*. Paris : Éditions du CNRS.

Pales, Léon et Marie Tassin de Saint Péreuse. 1969. *Les Gravures de la Marche. 1. Félins et ours*. Bordeaux : Delmas.

Pinçon, Geneviève. 2010. « L'art pariétal de la Chaire-à-Calvin (Mouthiers-sur-Boëme) ». Dans *Préhistoire entre Vienne et Charente. Hommes et sociétés du Paléolithique*, édité par Jacques Buisson-Cattil et Jérôme Primault, 461-475. Chauvigny : Association des publications chauvinoises.

Rivière, Émile. 1901. « Les dessins gravés de la grotte de La Mouthe (Dordogne) ». *Bulletins [et mémoires de la Société d'anthropologie de Paris](https://doi.org/10.3406/bmsap.1901.6020)* V (2) : 509-517. https://doi.org/10.3406/bm sap.1901.6020.

Sautuola (de), Marcelino. 1880. *Breves apuntes sobre objetos prehistóricos de la provincia de Santander*. Santander : Telesforo Martinez.

Seigneur, Mathilde. 2019. « Droit et numérique dans le domaine des grottes ornées. Améliorer la compréhension de la législation et sa mise en pratique ». Rapport d'étude. Périgueux : Centre national de préhistoire.

Tymula, Sophie. 2002. *L'Art solutréen du Roc de Sers (Charente)*. Paris : Éditions de la Maison des sciences de l'homme. https://doi.org/10.4000[/books.editionsmsh.](https://doi.org/10.4000/books.editionsmsh.21172)21172.

Vialou, Denis. 1979. « Grottes de l'Aldène à Casseras (Hérault) ». *Gallia Préhistoire* 22 (1) : 1- 85. [https://doi.org/](https://doi.org/10.3406/galip.1979.1614)10.3406/galip.1979.1614.

#### **Notes**

<span id="page-31-0"></span>**[1](#page-7-0)** En janvier 2023, la version du logiciel Blender est 3.4.

<span id="page-31-1"></span>**[2](#page-12-0)** DStretch est un plugin au sein du logiciel ImageJ qui a été développé par de Jon Harman (Le Quellec *et al*. 2013) pour l'étude de l'art rupestre. Ce plugin permet de rehausser les couleurs des pigments encore présents ou de rendre plus lisibles des tracés évanescents.

<span id="page-31-2"></span>**[3](#page-12-1)** Deux de ces « modes » ont déjà été publiés en 2019, à savoir le « Normales » et le « Pointiness » (Fuentes, Lepelé et Pinçon 2019).

<span id="page-31-3"></span>**[4](#page-28-0)** Grâce au moteur de rendu en temps réel (EEVEE) proposé par le logiciel.

<span id="page-31-4"></span>**[5](#page-28-1)** [https://sketchfab.com.](https://sketchfab.com/)

<span id="page-31-5"></span>**[6](#page-29-0)** La multiplication d'*add-on* tels que Mixer, développé par Ubisoft, témoigne d'un intérêt grandissant pour le travail collaboratif en temps réel. Ces nouveaux outils viennent élargir le champ des possibles et laissent entrevoir la possibilité de collaborations plus aisées et efficaces.

#### **Auteurs**

#### **[Priscilia Barbuti](https://journals.openedition.org/revuehn/3425)**

Contractuelle CNRS, UMR 3495 Map/Centre national de préhistoire, Périgueux, France Infographiste 3D, Priscilia Barbuti est diplômée d'un master en archéologie à l'université de Pau et des pays de l'Adour et de la licence professionnelle « Infographie, patrimoine, visualisation et modélisation 3D » de l'université de Cergy-Pontoise. Elle travaille à développer des outils 3D appliqués à la recherche en art paléolithique. [barbuti.priscilia@gmail.com](mailto:barbuti.priscilia@gmail.com)

#### **[Oscar Fuentes](https://journals.openedition.org/revuehn/3430)**

Centre national de préhistoire, Périgueux, France

Archéologue préhistorien de formation, Oscar Fuentes est actuellement adjoint scientifique au Centre national de préhistoire. Il est spécialiste de l'art paléolithique, docteur en préhistoire de l'université Paris I Panthéon-Sorbonne. Ses recherches portent sur le rôle des images pour les sociétés du Paléolithique supérieur. Il travaille également aux développements de méthodes d'étude de l'art paléolithique en s'appuyant sur les technologies 3D.

ORCID [0000](https://orcid.org/0000-0002-3980-0799)-0002-3980-0799 [oscar.fuentes@culture.gouv.fr](mailto:oscar.fuentes@culture.gouv.fr)

### **[Stéphane Konik](https://journals.openedition.org/revuehn/3435)**

Centre national de préhistoire, Périgueux, France

Géomorphologue et géoarchéologue, docteur en géographie de l'université Paris I Panthéon-Sorbonne, Stéphane Konik est actuellement adjoint scientifique au Centre national de préhistoire. Ses recherches portent sur la géoarchéologie des grottes et abris sous roche ornés. Il travaille également sur la mise en œuvre de méthodes non invasives d'enregistrement de données colorimétriques pour contribuer à la caractérisation des œuvres pariétales et des processus taphonomiques.

ORCID [0000](https://orcid.org/0000-0002-2578-0774)-0002-2578-0774 [stephane.konik@culture.gouv.fr](mailto:stephane.konik@culture.gouv.fr)

# **[Geneviève Pinçon](https://journals.openedition.org/revuehn/3440)**

Centre national de préhistoire, Périgueux, France

Docteure en préhistoire, directrice du Centre national de préhistoire, Geneviève Pinçon est spécialiste de la Préhistoire et de l'utilisation des nouvelles technologies dans l'analyse de l'art pariétal, dans le partage des connaissances et la valorisation des patrimoines. Archéologue, elle est également membre de l'UMR 5608 TRACES et responsable scientifique des recherches conduites sur le site du Roc-aux-Sorciers (Vienne). ORCID [0000](https://orcid.org/0000-0002-4522-9728)-0002-4522-9728

[genevieve.pincon@culture.gouv.fr](mailto:genevieve.pincon@culture.gouv.fr)

### **Droits d'auteur**

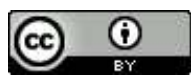

Creative Commons - Attribution 4.0 International - CC BY 4.0 [https://creativecommons.org/licenses/by/](https://creativecommons.org/licenses/by/4.0/)4.0/